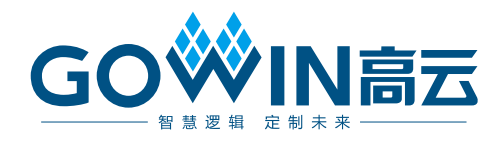

## Gowin 原语 用户指南

**SUG283-3.2, 2023-12-29**

#### 版权所有 **© 2023** 广东高云半导体科技股份有限公司

GO<sup>W</sup>IN高云、<sup>W</sup>、Gowin、GowinSynthesis、小蜜蜂、晨熙、云源以及高云均为广东高云 半导体科技股份有限公司注册商标, 本手册中提到的其他任何商标,其所有权利属其拥有者 所有。未经本公司书面许可,任何单位和个人都不得擅自摘抄、复制、翻译本文档内容的部 分或全部,并不得以任何形式传播。

#### 免责声明

本文档并未授予任何知识产权的许可,并未以明示或暗示,或以禁止反言或其它方式授予任 何知识产权许可。除高云半导体在其产品的销售条款和条件中声明的责任之外,高云半导体 概不承担任何法律或非法律责任。高云半导体对高云半导体产品的销售和/或使用不作任何 明示或暗示的担保,包括对产品的特定用途适用性、适销性或对任何专利权、版权或其它知 识产权的侵权责任等,均不作担保。高云半导体对文档中包含的文字、图片及其它内容的准 确性和完整性不承担任何法律或非法律责任,高云半导体保留修改文档中任何内容的权利, 恕不另行通知。高云半导体不承诺对这些文档进行适时的更新。

## 版本信息

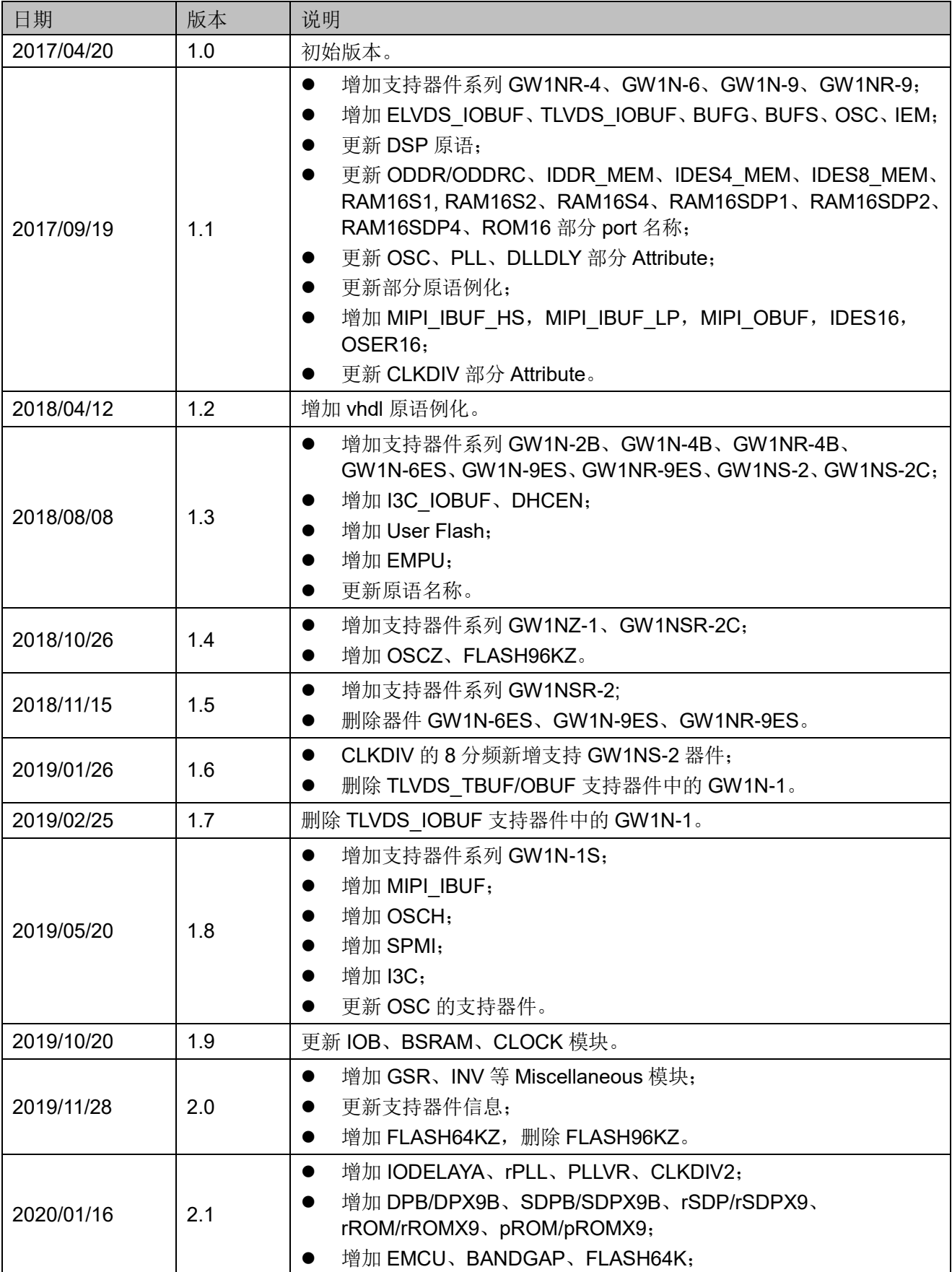

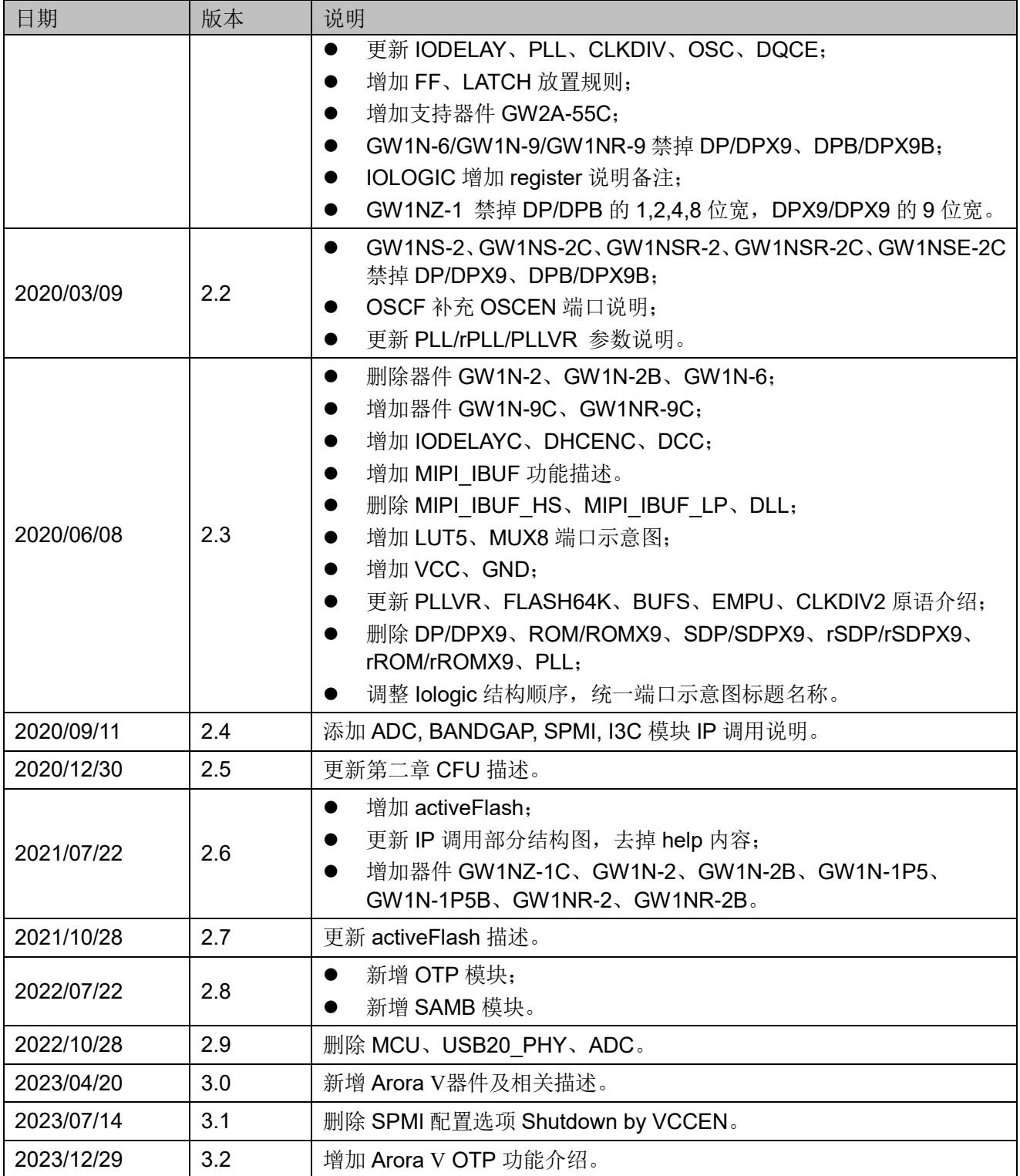

## <span id="page-4-0"></span>目录

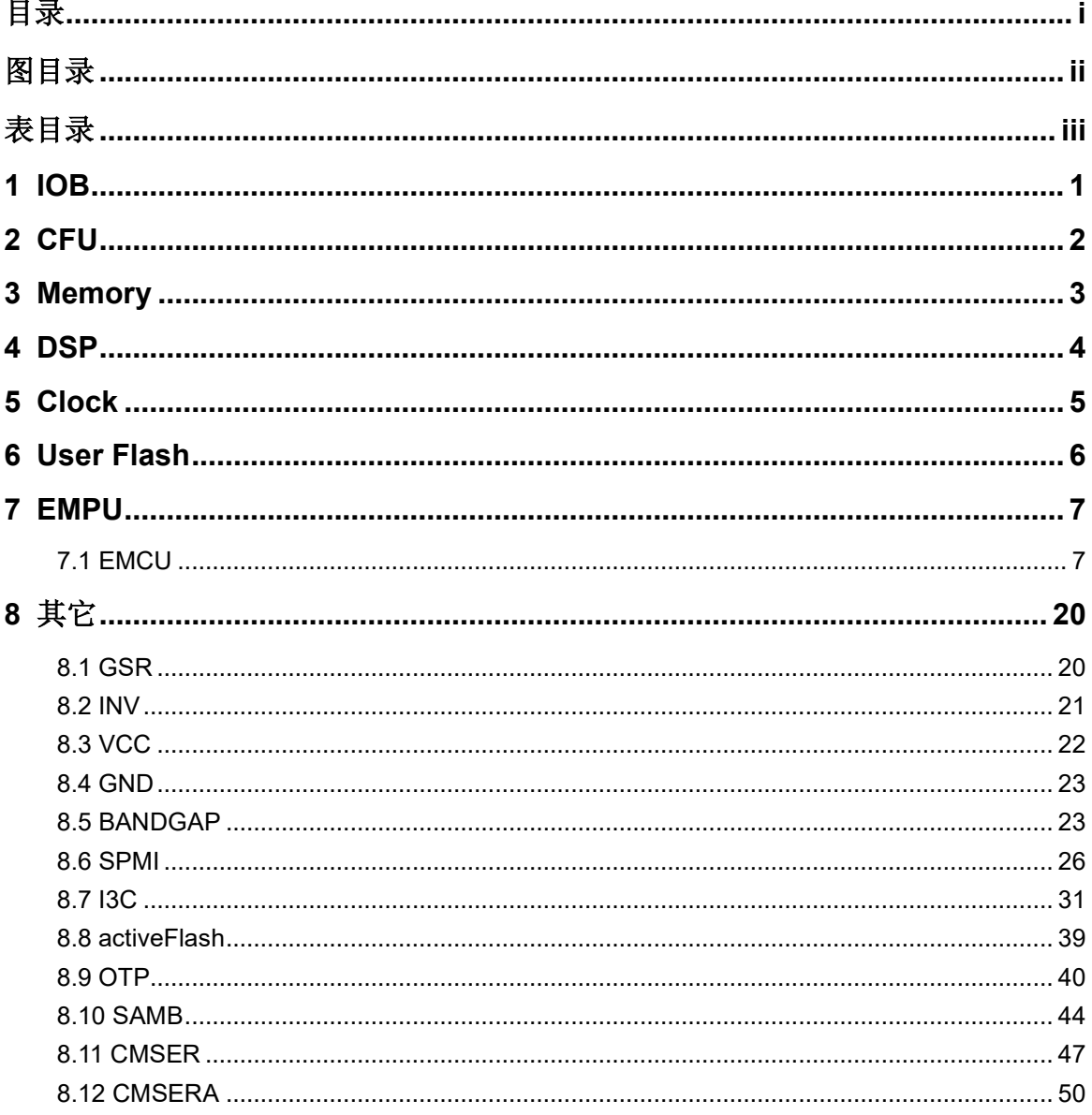

## <span id="page-5-0"></span>图目录

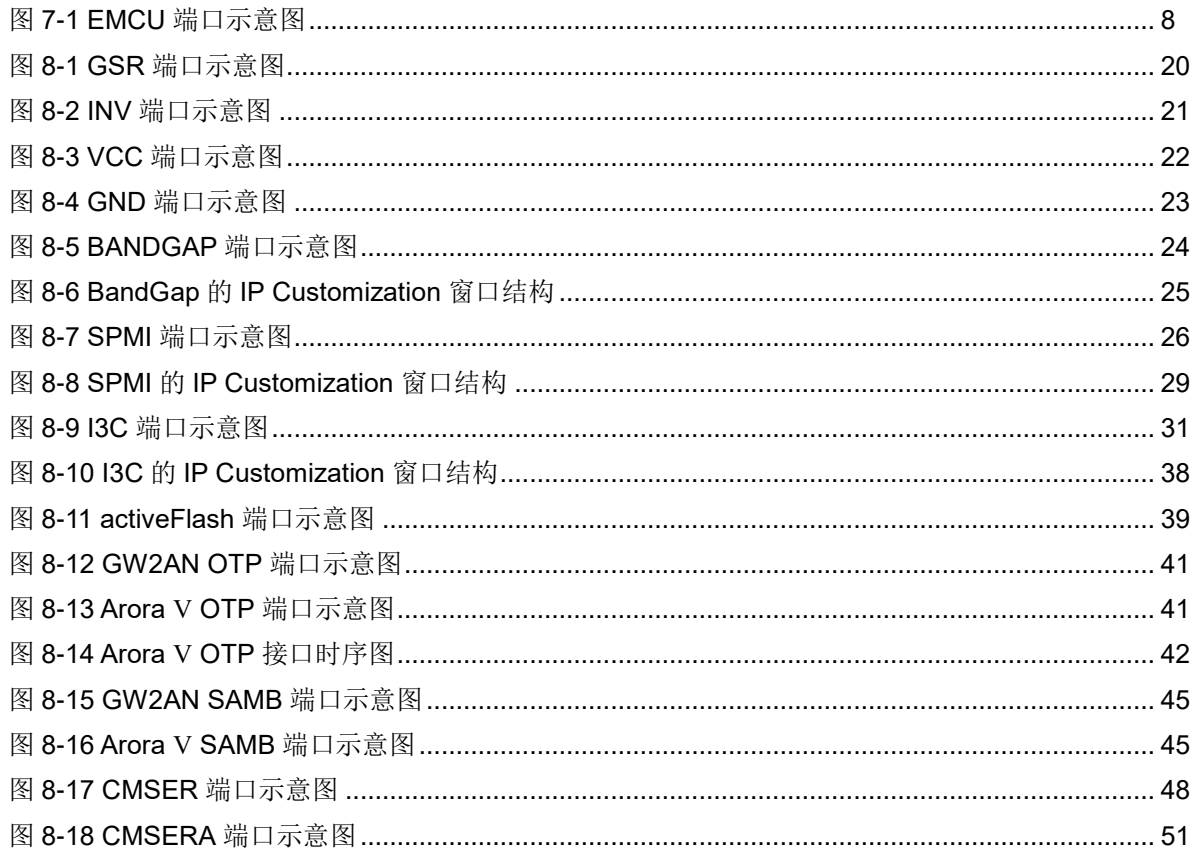

## <span id="page-6-0"></span>表目录

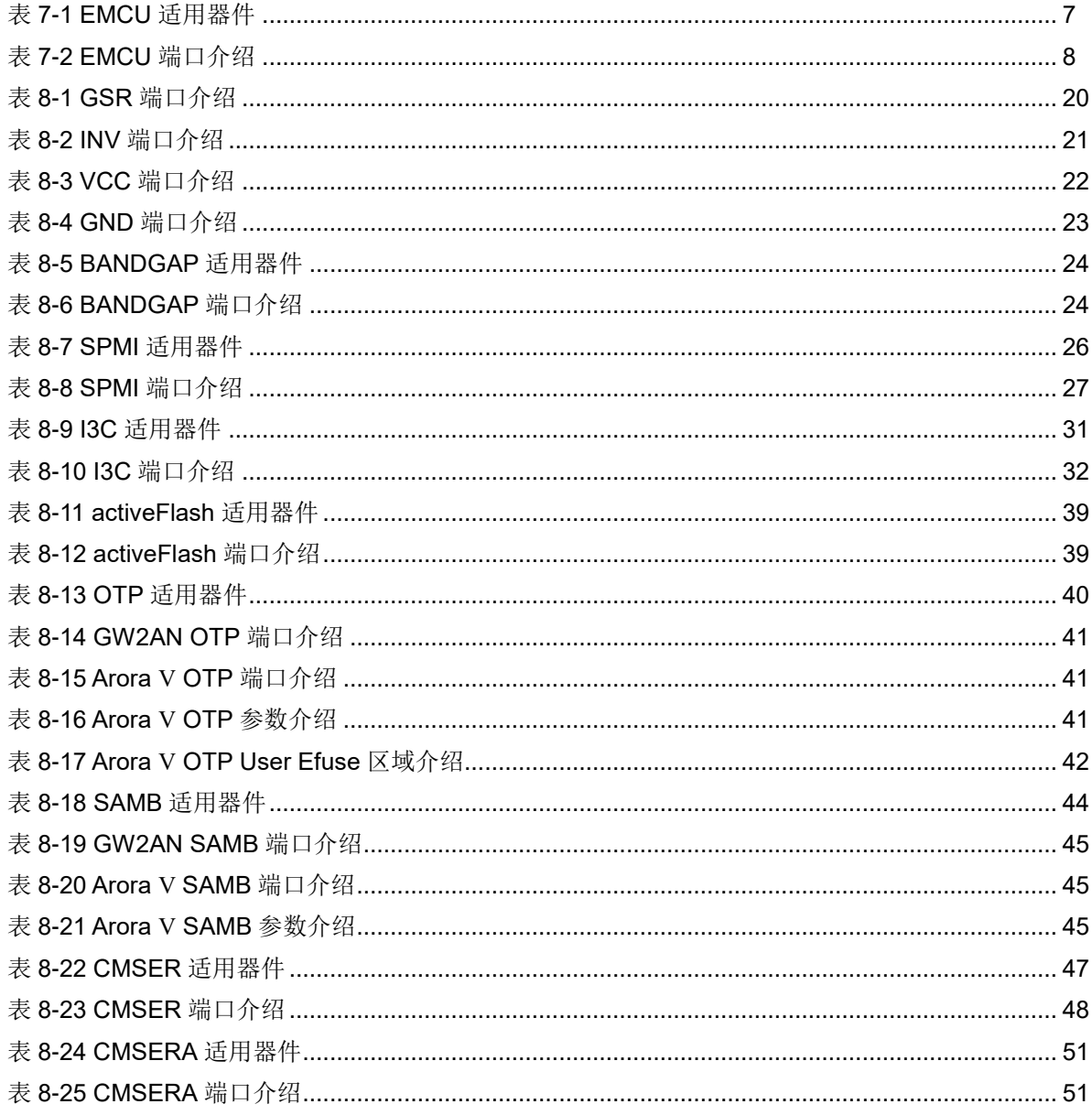

## <span id="page-7-0"></span>**1 IOB**

IOB 主要包括输入输出缓存(IO Buffer)、输入输出逻辑(IO Logic), 其中 Arora Ⅴ器件的 IO Buffer 及 IO Logic 原语可参考 *[UG304](http://cdn.gowinsemi.com.cn/UG304.pdf)*,*Arora V* 可编 [程通用管脚\(](http://cdn.gowinsemi.com.cn/UG304.pdf)*GPIO*)用户指南,其他器件可参考 *UG289*,*Gowin* [可编程通](http://cdn.gowinsemi.com.cn/UG289.pdf) 用管脚(*GPIO*[\)用户指南](http://cdn.gowinsemi.com.cn/UG289.pdf)。

## <span id="page-8-0"></span>**2 CFU**

可配置功能单元(CFU)和可配置逻辑单元(CLU)是构成高云半导体 FPGA 产品内核的两种基本单元,每个基本单元可由四个可配置逻辑块(CLS) 以及相应的可配置布线单元(CRU)组成。CLU 中的可配置逻辑块不能配置 为静态随机存储器,可配置为基本查找表、算术逻辑单元和只读存储器。CFU 中的可配置逻辑块可根据应用场景配置成基本查找表、算术逻辑单元、静态 随机存储器和只读存储器四种工作模式。Arora Ⅴ器件的 CFU 原语可参考 *UG303*,*Arora V* [可配置功能单元\(](http://cdn.gowinsemi.com.cn/UG303.pdf)*CFU*)用户指南,其他器件可参考 *[UG288](http://cdn.gowinsemi.com.cn/UG288.pdf)*, *Gowin* [可配置功能单元\(](http://cdn.gowinsemi.com.cn/UG288.pdf)*CFU*)用户指南。

# <span id="page-9-0"></span>**3 Memory**

高云半导体 FPGA 产品提供了丰富的存储器资源,包括块状静态随机存 储器(BSRAM)和分布式静态随机存储器(SSRAM)。Arora Ⅴ器件的 BSRAM/SSRAM 原语可参考 *UG300*,*Arora V* 存储器(*[BSRAM & SSRAM](http://cdn.gowinsemi.com.cn/UG300.pdf)*) [用户指南](http://cdn.gowinsemi.com.cn/UG300.pdf),其他器件可参考 *UG285*,*Gowin* [存储器\(](http://cdn.gowinsemi.com.cn/UG285.pdf)*BSRAM & SSRAM*) [用户指南](http://cdn.gowinsemi.com.cn/UG285.pdf)。

# <span id="page-10-0"></span>**4 DSP**

高云半导体 FPGA 产品具有丰富的 DSP 资源,可满足用户对高性能数 字信号的处理需求。Arora Ⅴ器件的 DSP 原语可参考 *[UG305](http://cdn.gowinsemi.com.cn/UG305.pdf)*,*Arora V* 数字 信号处理(*DSP*[\)模块用户指南](http://cdn.gowinsemi.com.cn/UG305.pdf),其他器件可参考 *UG287*,*Gowin* [数字信号](http://cdn.gowinsemi.com.cn/UG287.pdf) 处理(*DSP*[\)模块用户指南](http://cdn.gowinsemi.com.cn/UG287.pdf)。

# <span id="page-11-0"></span>**5 Clock**

高云半导体 FPGA 产品提供了专用全局时钟网络(GCLK,包括 PCLK 和 SCLK), 直接连接到器件的所有资源。除了 GCLK 资源, 还提供了锁相 环(PLL)、高速时钟 HCLK 和 DDR 存储器接口数据脉冲时钟 DQS 等时钟 资源。Arora V器件的 CLOCK 原语可参考 UG306, Arora V [时钟资源\(](http://cdn.gowinsemi.com.cn/UG306.pdf)Clock) [用户指南,](http://cdn.gowinsemi.com.cn/UG306.pdf)其他器件可参考 *UG286*,*Gowin* 时钟资源(*Clock*[\)用户指南](http://cdn.gowinsemi.com.cn/UG286.pdf)。

## <span id="page-12-0"></span>**6 User Flash**

Gowin 小蜜蜂®家族 FPGA 产品提供用户闪存资源(User Flash), 不同 系列器件支持不同容量大小的 Flash。FLASH 原语可参考 *[UG295,Gowin](http://cdn.gowinsemi.com.cn/UG295.pdf)* 闪 存资源*[\(User Flash\)](http://cdn.gowinsemi.com.cn/UG295.pdf)*用户指南。

## <span id="page-13-0"></span>**7 EMPU**

## <span id="page-13-1"></span>**7.1 EMCU**

## 原语介绍

EMCU (ARM Cortex-M3 Microcontroller Unit) 是一款基于 ARM Cortex-M3 的微处理器。采用了 32 位 AHB/APB 的总线模式。其内部实现了 2 个 UART、2 个 Timer 和 Watchdog 的功能。并且对外提供 16 位 GPIO、2 个 UART、JTAG、6 个 User Interrupt 接口。以及 AHB Flash 读取接口、AHB Sram 读写接口。同时对外还提供了 2 个 AHB 总线扩展接口和 1 个 APB 总 线扩展接口。EMCU 增强了中断处理能力,改善了 FLASH 接口,提高了 MCU 运行主频。

### 适用器件

#### 表 **7-1 EMCU** 适用器件

<span id="page-13-2"></span>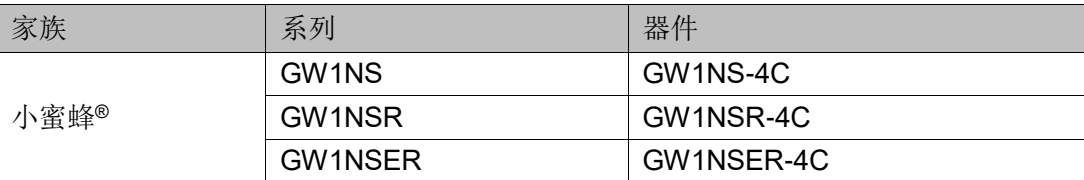

#### 端口示意图

#### 图 **7-1 EMCU** 端口示意图

<span id="page-14-0"></span>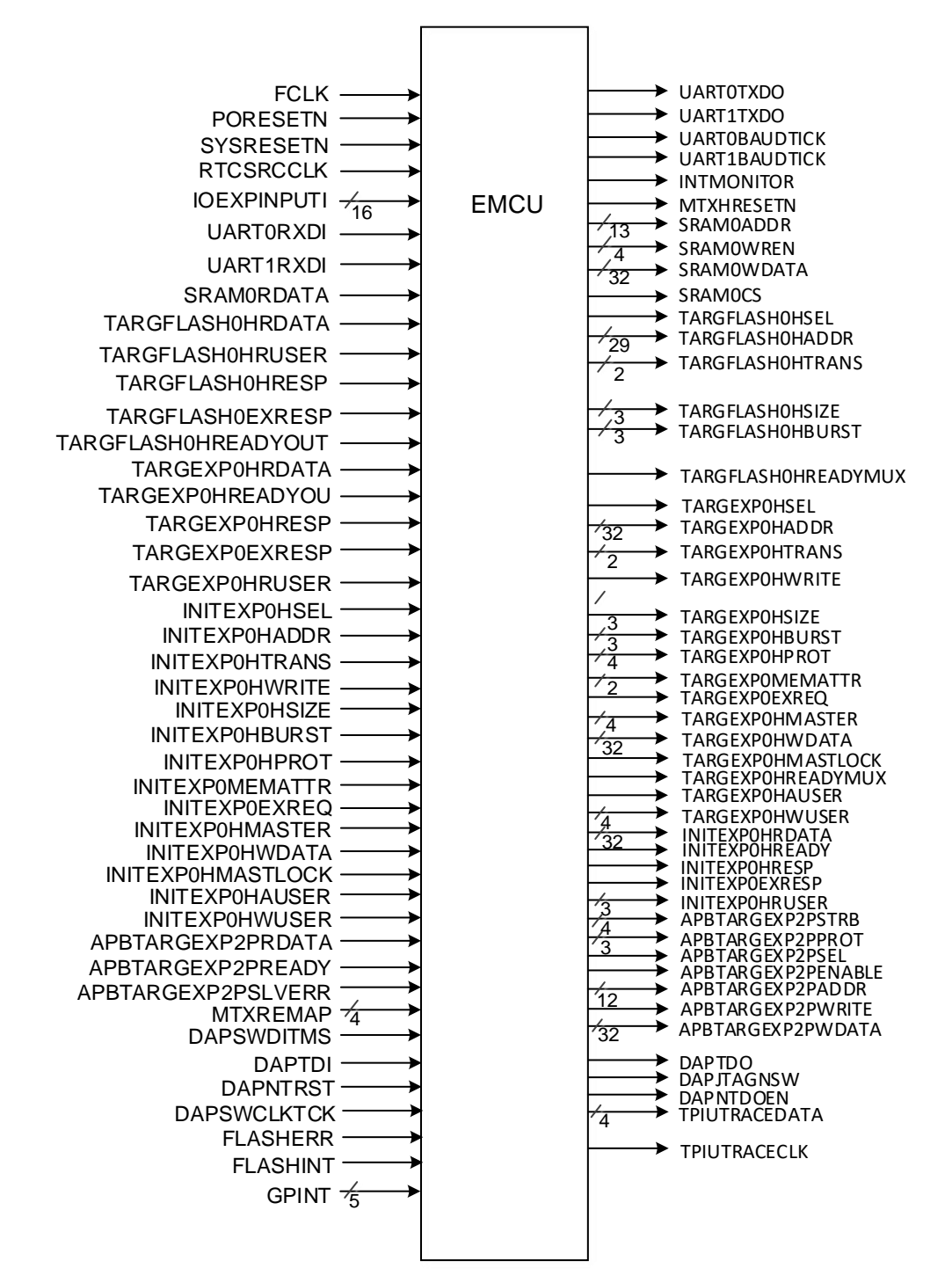

#### 端口介绍

#### 表 **7-2 EMCU** 端口介绍

<span id="page-14-1"></span>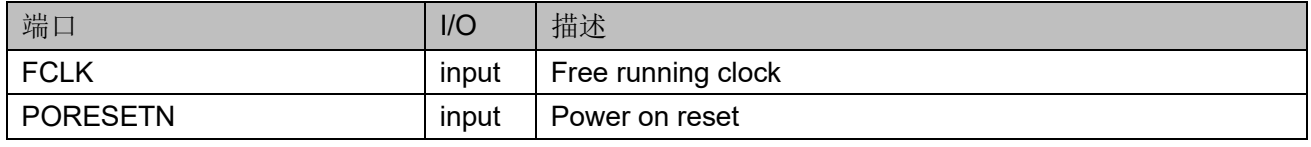

SUG283-3.2 8(54)

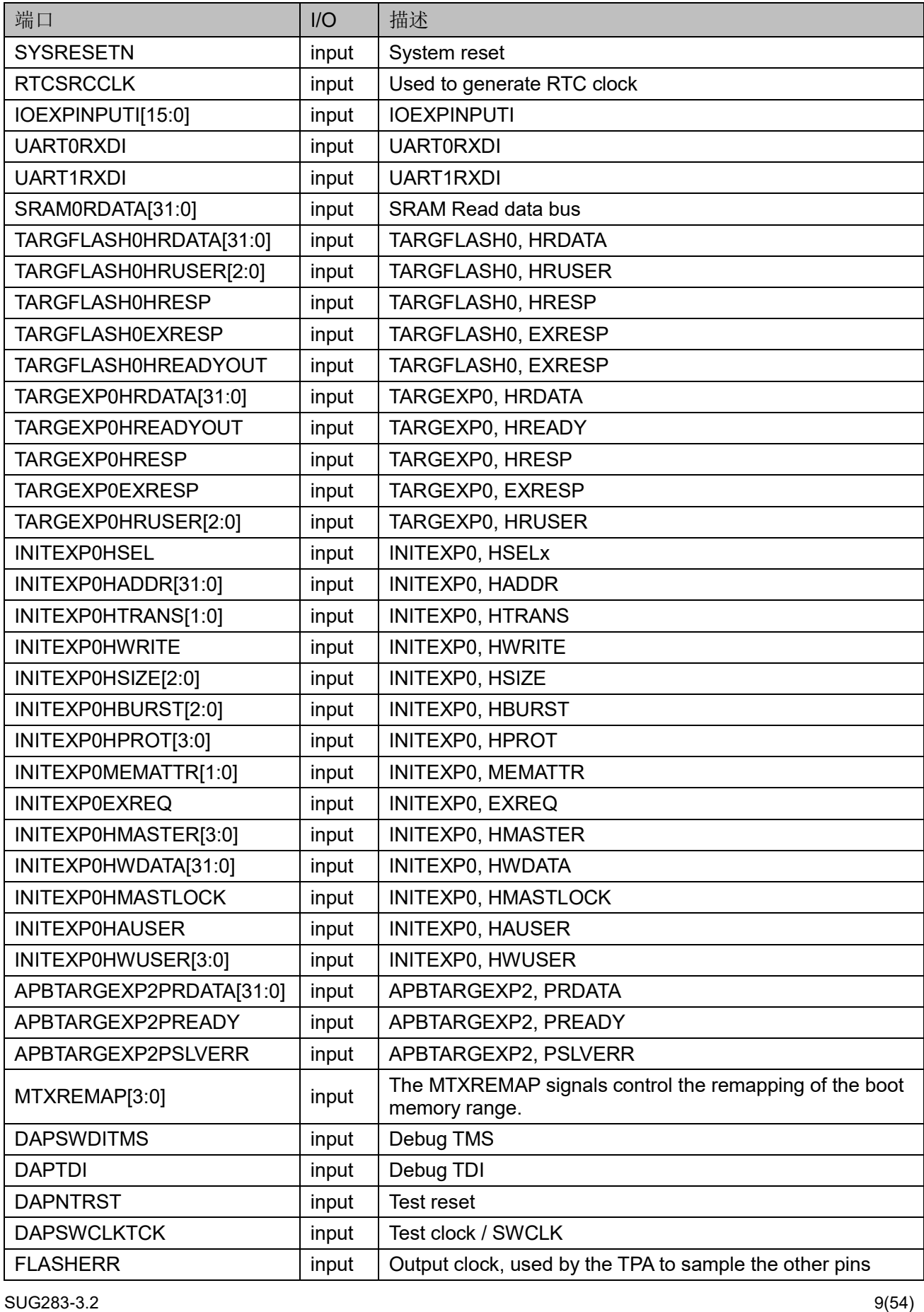

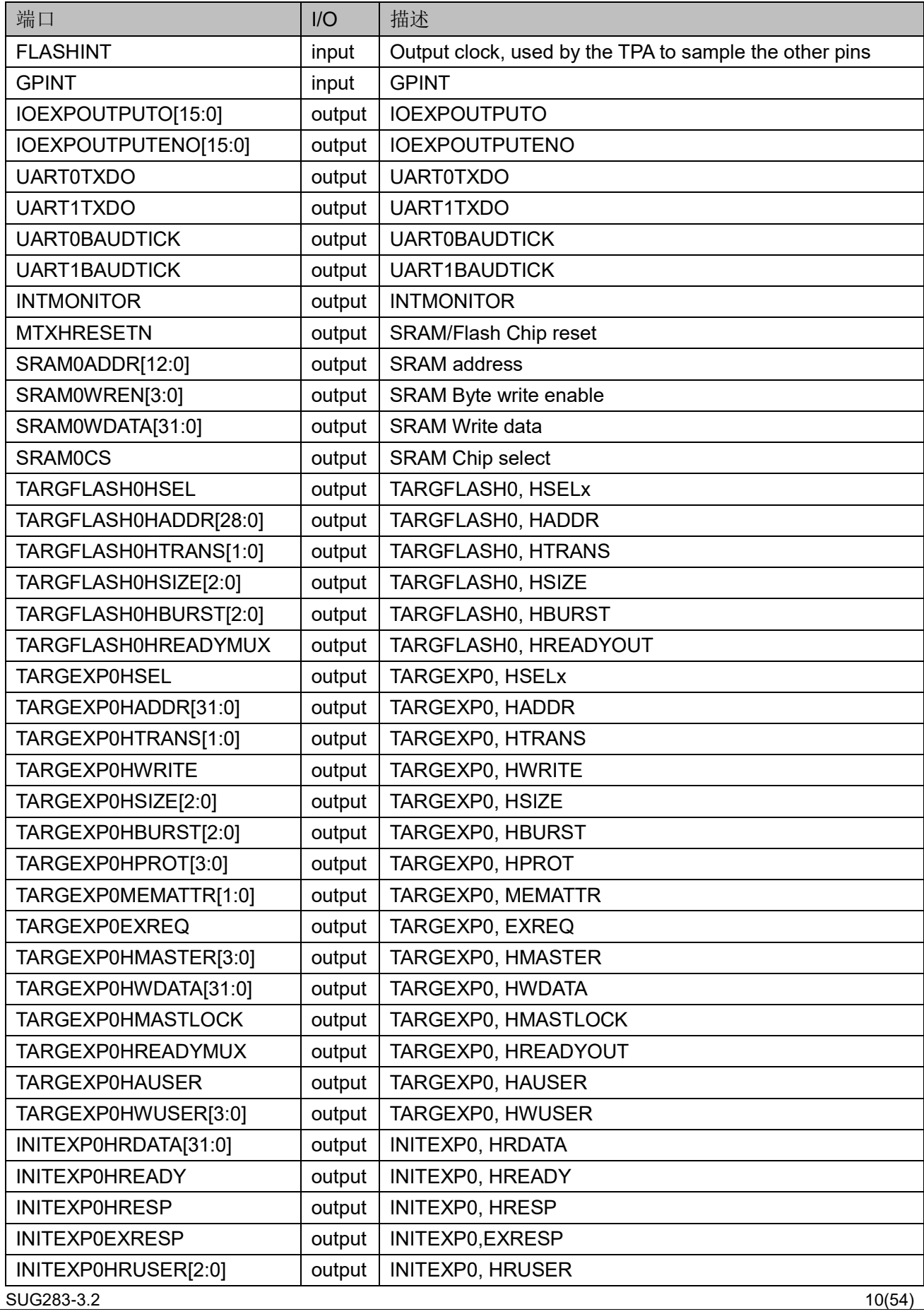

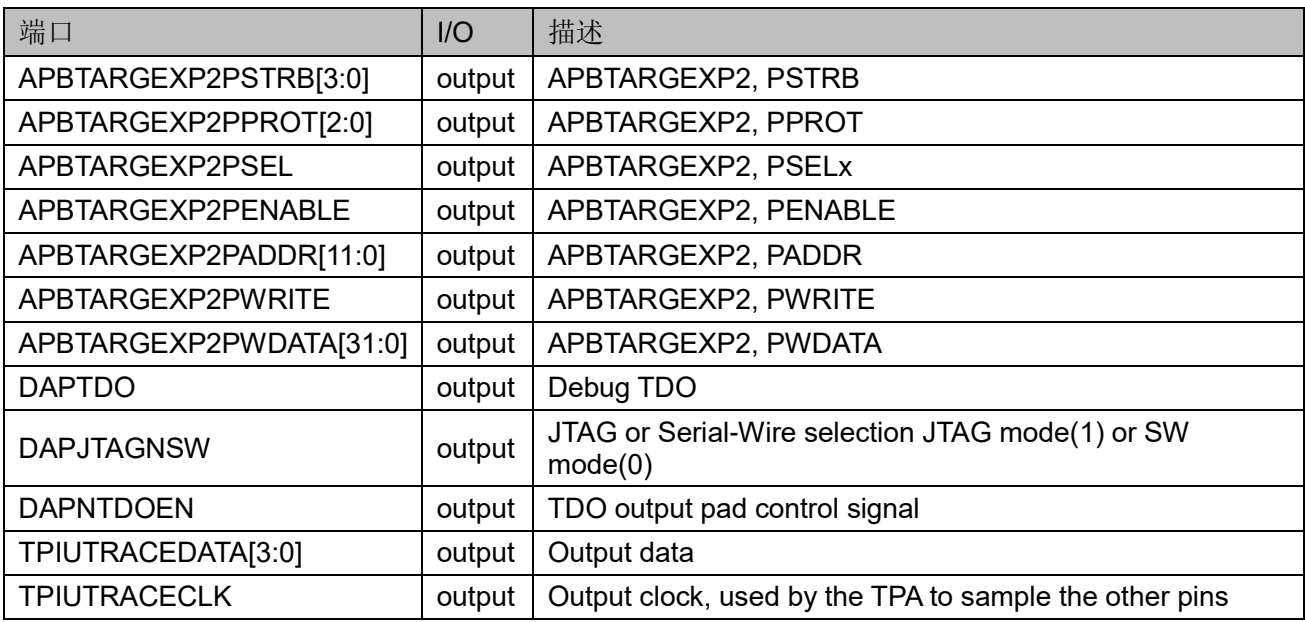

#### 原语例化

#### **Verilog** 例化:

MCU u\_sse050\_top\_syn (

.FCLK(fclk),

.PORESETN(poresetn),

.SYSRESETN(sysresetn),

.RTCSRCCLK(rtcsrcclk),

.IOEXPINPUTI(ioexpinputi[15:0]),

.IOEXPOUTPUTO(ioexpoutputo[15:0]),

.IOEXPOUTPUTENO(ioexpoutputeno[15:0]),

.UART0RXDI(uart0rxdi),

.UART0TXDO(uart0txdo),

.UART1RXDI(uart1rxdi),

.UART1TXDO(uart1txdo),

.SRAM0RDATA(sram0rdata[31:0]),

.SRAM0ADDR(sram0addr[12:0]),

.SRAM0WREN(sram0wren[3:0]),

.SRAM0WDATA(sram0wdata[31:0]),

.SRAM0CS(sram0cs),

.MTXHRESETN(mtxhreset),

.TARGFLASH0HSEL(targflash0hsel),

.TARGFLASH0HADDR(targflash0haddr[28:0]),

.TARGFLASH0HTRANS(targflash0htrans[1:0]),

.TARGFLASH0HSIZE(targflash0hsize[2:0]), .TARGFLASH0HBURST(targflash0hburst[2:0]), .TARGFLASH0HREADYMUX(targflash0hreadymux), .TARGFLASH0HRDATA(targflash0hrdata[31:0]), .TARGFLASH0HRUSER(targflash0hruser[2:0]), .TARGFLASH0HRESP(targflash0hresp), .TARGFLASH0EXRESP(targflash0exresp), .TARGFLASH0HREADYOUT(targflash0hreadyout), .TARGEXP0HSEL(targexp0hsel), .TARGEXP0HADDR(targexp0haddr[31:0]), .TARGEXP0HTRANS(targexp0htrans[1:0]), .TARGEXP0HWRITE(targexp0hwrite), .TARGEXP0HSIZE(targexp0hsize[2:0]), .TARGEXP0HBURST(targexp0hburst[2:0]), .TARGEXP0HPROT(targexp0hprot[3:0]), .TARGEXP0MEMATTR(targexp0memattr[1:0]), .TARGEXP0EXREQ(targexp0exreq), .TARGEXP0HMASTER(targexp0hmaster[3:0]), .TARGEXP0HWDATA(targexp0hwdata[31:0]), .TARGEXP0HMASTLOCK(targexp0hmastlock), .TARGEXP0HREADYMUX(targexp0hreadymux), .TARGEXP0HAUSER(targexp0hauser), .TARGEXP0HWUSER(targexp0hwuser[3:0]), .TARGEXP0HRDATA(targexp0hrdata[31:0]), .TARGEXP0HREADYOUT(targexp0hreadyout), .TARGEXP0HRESP(targexp0hresp), .TARGEXP0EXRESP(targexp0exresp), .TARGEXP0HRUSER(targexp0hruser[2:0]), .INITEXP0HSEL(initexp0hsel), .INITEXP0HADDR(initexp0haddr[31:0]), .INITEXP0HTRANS(initexp0htrans[1:0]), .INITEXP0HWRITE(initexp0hwrite), .INITEXP0HSIZE(initexp0hsize[2:0]), .INITEXP0HBURST(initexp0hburst[2:0]), .INITEXP0HPROT(initexp0hprot[3:0]), .INITEXP0MEMATTR(initexp0memattr[1:0]), .INITEXP0EXREQ(initexp0exreq), .INITEXP0HMASTER(initexp0hmaster[3:0]),

.INITEXP0HWDATA(initexp0hwdata[31:0]), .INITEXP0HMASTLOCK(initexp0hmastlock), .INITEXP0HAUSER(initexp0hauser), .INITEXP0HWUSER(initexp0hwuser[3:0]), .INITEXP0HRDATA(initexp0hrdata[31:0]), .INITEXP0HREADY(initexp0hready), .INITEXP0HRESP(initexp0hresp), .INITEXP0EXRESP(initexp0exresp), .INITEXP0HRUSER(initexp0hruser[2:0]), .APBTARGEXP2PSEL(apbtargexp2psel), .APBTARGEXP2PENABLE(apbtargexp2penable), .APBTARGEXP2PADDR(apbtargexp2paddr[11:0]), .APBTARGEXP2PWRITE(apbtargexp2pwrite), .APBTARGEXP2PWDATA(apbtargexp2pwdata[31:0]), .APBTARGEXP2PRDATA(apbtargexp2prdata[31:0]), .APBTARGEXP2PREADY(apbtargexp2pready), .APBTARGEXP2PSLVERR(apbtargexp2pslverr), .APBTARGEXP2PSTRB(apbtargexp2pstrb[3:0]), .APBTARGEXP2PPROT(apbtargexp2pprot[2:0]), .MTXREMAP(mtxremap[3:0]), .DAPSWDITMS(dapswditms), .DAPTDI(daptdi), .DAPTDO(daptdo), .DAPNTRST(dapntrst), .DAPSWCLKTCK(dapswclk\_tck), .DAPNTDOEN(dapntdoen), .DAPJTAGNSW(dapjtagnsw), .TPIUTRACEDATA(tpiutracedata[3:0]), .TPIUTRACECLK(tpiutraceclk), .FLASHERR(flasherr), .GPINT(gpint), .FLASHINT(flashint) **Vhdl** 例化:

COMPONENT MCU PORT( FCLK:IN std\_logic; PORESETN:IN std\_logic;

);

SYSRESETN:IN std\_logic; RTCSRCCLK:IN std\_logic; UART0RXDI:IN std\_logic; UART1RXDI:IN std\_logic; CLK:IN std\_logic; RESET:IN std\_logic; IOEXPINPUTI:IN std\_logic\_vector(15 downto 0); SRAM0RDATA:IN std\_logic\_vector(31 downto 0); TARGFLASH0HRDATA:IN std\_logic\_vector(31 downto 0); TARGFLASH0HRUSER:IN std\_logic\_vector(2 downto 0); TARGFLASH0HRESP:IN std\_logic; TARGFLASH0EXRESP:IN std\_logic; TARGFLASH0HREADYOUT:IN std\_logic; TARGEXP0HRDATA: IN std\_logic\_vector(31 downto 0); TARGEXP0HREADYOUT:IN std\_logic; TARGEXP0HRESP:IN std\_logic; TARGEXP0EXRESP:IN std\_logic; TARGEXP0HRUSER: IN std\_logic\_vector(2 downto 0); INITEXP0HSEL:IN std\_logic; INITEXP0HADDR: IN std\_logic\_vector(31 downto 0); INITEXP0HTRANS: IN std\_logic\_vector(1 downto 0); INITEXP0HWRITE: IN std\_logic; INITEXP0HSIZE: IN std\_logic\_vector(2 downto 0); INITEXP0HBURST: IN std\_logic\_vector(2 downto 0); INITEXP0HPROT: IN std\_logic\_vector(3 downto 0); INITEXP0MEMATTR: IN std\_logic\_vector(1 downto 0); INITEXP0EXREQ: IN std\_logic; INITEXP0HMASTER: IN std\_logic\_vector(3 downto 0); INITEXP0HWDATA: IN std\_logic\_vector(31 downto 0); INITEXP0HMASTLOCK: IN std\_logic; INITEXP0HAUSER: IN std\_logic; INITEXP0HWUSER: IN std\_logic\_vector(3 downto 0); APBTARGEXP2PRDATA: IN std\_logic\_vector(3 downto 0); APBTARGEXP2PREADY: IN std\_logic; APBTARGEXP2PSLVERR: IN std\_logic; MTXREMAP: IN std\_logic\_vector(3 downto 0); DAPSWDITMS: IN std\_logic; DAPTDI: IN std\_logic;

DAPNTRST: IN std\_logic; DAPSWCLKTCK: IN std\_logic; FLASHERR: IN std\_logic; FLASHINT: IN std\_logic; GPINT: IN std\_logic; IOEXPOUTPUTO:OUT std\_logic\_vector(15 downto 0); IOEXPOUTPUTENO:OUT std\_logic\_vector(15 downto 0); IOEXPINPUTI:OUT std\_logic\_vector(15 downto 0); UART0TXDO: OUT std\_logic; UART1TXDO: OUT std\_logic; UART0BAUDTICK: OUT std\_logic; UART1BAUDTICK: OUT std\_logic; INTMONITOR: OUT std\_logic; MTXHRESETN: OUT std\_logic; SRAM0ADDR:OUT std\_logic\_vector(12 downto 0); SRAM0WREN:OUT std\_logic\_vector(3 downto 0); SRAM0WDATA:OUT std\_logic\_vector(31 downto 0); SRAM0CS: OUT std\_logic; TARGFLASH0HSEL: OUT std\_logic; TARGFLASH0HREADYMUX: OUT std\_logic; SRAM0RDATA: OUT std logic vector (31 downto 0); TARGFLASH0HADDR:OUT std\_logic\_vector(28 downto 0); TARGFLASH0HTRANS:OUT std\_logic\_vector(1 downto 0); TARGFLASH0HSIZE:OUT std\_logic\_vector(2 downto 0); TARGFLASH0HBURST:OUT std\_logic\_vector(2 downto 0); TARGFLASH0HRDATA:OUT std\_logic\_vector(31 downto 0); TARGEXP0HADDR:OUT std\_logic\_vector(31 downto 0); TARGEXP0HSEL: OUT std\_logic; TARGEXP0HWRITE: OUT std\_logic; TARGEXP0EXREQ: OUT std\_logic; TARGEXP0HMASTLOCK: OUT std\_logic; TARGEXP0HREADYMUX: OUT std\_logic; TARGEXP0HAUSER: OUT std\_logic; INITEXP0HREADY: OUT std\_logic; INITEXP0HRESP: OUT std\_logic; INITEXP0EXRESP: OUT std\_logic; TARGEXP0HTRANS:OUT std\_logic\_vector(1 downto 0); TARGEXP0HSIZE:OUT std\_logic\_vector(2 downto 0);

TARGEXP0HBURST:OUT std\_logic\_vector(2 downto 0); TARGEXP0HPROT:OUT std\_logic\_vector(3 downto 0); TARGEXP0MEMATTR:OUT std\_logic\_vector(1 downto 0); TARGEXP0HMASTER:OUT std\_logic\_vector(3 downto 0); TARGEXP0HWDATA:OUT std\_logic\_vector(31 downto 0); TARGEXP0HWUSER:OUT std\_logic\_vector(3 downto 0); INITEXP0HRDATA:OUT std\_logic\_vector(31 downto 0); INITEXP0HRUSER:OUT std\_logic\_vector(2 downto 0); APBTARGEXP2PSTRB:OUT std\_logic\_vector(3 downto 0); APBTARGEXP2PPROT:OUT std\_logic\_vector(2 downto 0); APBTARGEXP2PADDR:OUT std\_logic\_vector(11 downto 0); APBTARGEXP2PWDATA:OUT std\_logic\_vector(31 downto 0); TPIUTRACEDATA:OUT std\_logic\_vector(3 downto 0); APBTARGEXP2PSEL: OUT std\_logic; APBTARGEXP2PENABLE: OUT std\_logic; APBTARGEXP2PWRITE: OUT std\_logic; DAPTDO: OUT std\_logic; DAPJTAGNSW: OUT std\_logic; DAPNTDOEN: OUT std\_logic; TPIUTRACECLK: OUT std\_logic;

);

END COMPONENT;

uut: MCU PORT MAP ( FCLK=> fclk; PORESETN=> poresetn; SYSRESETN=> sysresetn; RTCSRCCLK=> rtcsrcclk; UART0RXDI=> uart0rxdi; UART1RXDI=> uart1rxdi; CLK=>clk, RESET=>reset, IOEXPINPUTI=>ioexpinputi, SRAM0RDATA=>sram0rdata, TARGFLASH0HRDATA=>targflash0hrdata, TARGFLASH0HRUSER=>targflash0hruser,

TARGFLASH0HRESP=>targflash0hresp,

TARGFLASH0EXRESP=>targflash0exresp, TARGFLASH0HREADYOUT=>targflash0hreadyout, TARGEXP0HRDATA=>targexp0hrdata, TARGEXP0HREADYOUT=>targexp0hreadyout, TARGEXP0HRESP=>targexp0hresp, TARGEXP0EXRESP=>targexp0exresp, TARGEXP0HRUSER=>targexp0hruser, INITEXP0HSEL=>initexp0hsel, INITEXP0HADDR=>initexp0haddr, INITEXP0HTRANS=>initexp0htrans, INITEXP0HWRITE=>initexp0hwrite, INITEXP0HSIZE=>initexp0hsize, INITEXP0HBURST=>initexp0hburst, INITEXP0HPROT=>initexp0hprot, INITEXP0MEMATTR=>initexp0memattr, INITEXP0EXREQ=>initexp0exreq, INITEXP0HMASTER=>initexp0hmaster, INITEXP0HWDATA=>initexp0hwdata, INITEXP0HMASTLOCK=>initexp0hmastlock, INITEXP0HAUSER=>initexp0hauser, INITEXP0HWUSER=>initexp0hwuser, APBTARGEXP2PRDATA=>apbtargexp2prdata, APBTARGEXP2PREADY=>apbtargexp2pready, APBTARGEXP2PSLVERR=>apbtargexp2pslverr, MTXREMAP=>mtxremap, DAPSWDITMS=>dapswditms, DAPTDI=>daptdi, DAPNTRST=>dapntrst, DAPSWCLKTCK=>dapswclktck, FLASHERR=>flasherr, FLASHINT=>flashint, GPINT=>gpint, IOEXPOUTPUTO=>ioexpoutputo, IOEXPOUTPUTENO=>ioexpoutputeno, IOEXPINPUTI=>ioexpinputi, UART0TXDO=>uart0txdo, UART1TXDO=>uart1txdo, UART0BAUDTICK=>uart0baudtick,

UART1BAUDTICK=>uart1baudtick, INTMONITOR=>intmonitor, MTXHRESETN=>mtxhresetn, SRAM0ADDR=>sram0addr, SRAM0WREN=>sram0wren, SRAM0WDATA=>sram0wdata, SRAM0CS=>sram0cs, TARGFLASH0HSEL=>targflash0hsel, TARGFLASH0HREADYMUX=>targflash0hreadymux, SRAM0RDATA=>sram0rdata, TARGFLASH0HADDR=>targflash0haddr, TARGFLASH0HTRANS=>targflash0htrans, TARGFLASH0HSIZE=>targflash0hsize, TARGFLASH0HBURST=>targflash0hburst, TARGFLASH0HRDATA=>targflash0hrdata, TARGEXP0HADDR=>targexp0haddr, TARGEXP0HSEL=>targexp0hsel, TARGEXP0HWRITE=>targexp0hwrite, TARGEXP0EXREQ=>targexp0exreq, TARGEXP0HMASTLOCK=>targexp0hmastlock, TARGEXP0HREADYMUX=>targexp0hreadymux, TARGEXP0HAUSER=>targexp0hauser, INITEXP0HREADY=>initexp0hready, INITEXP0HRESP=>initexp0hresp, INITEXP0EXRESP=>initexp0exresp, TARGEXP0HTRANS=>targexp0htrans, TARGEXP0HSIZE=>targexp0hsize, TARGEXP0HBURST=>targexp0hburst, TARGEXP0HPROT=>targexp0hprot, TARGEXP0MEMATTR=>targexp0memattr, TARGEXP0HMASTER=>targexp0hmaster, TARGEXP0HWDATA=>targexp0hwdata, TARGEXP0HWUSER=>targexp0hwuser, INITEXP0HRDATA=>initexp0hrdata, INITEXP0HRUSER=>initexp0hruser, APBTARGEXP2PSTRB=>apbtargexp2pstrb, APBTARGEXP2PPROT=>apbtargexp2pprot, APBTARGEXP2PADDR=>apbtargexp2paddr,

APBTARGEXP2PWDATA=>apbtargexp2pwdata, TPIUTRACEDATA=>tpiutracedata, APBTARGEXP2PSEL=>apbtargexp2psel, APBTARGEXP2PENABLE=>apbtargexp2penable, APBTARGEXP2PWRITE=>apbtargexp2pwrite, DAPTDO=>daptdo,

DAPJTAGNSW=>dapjtagnsw,

DAPNTDOEN=>dapntdoen,

TPIUTRACECLK=>tpiutraceclk );

# <span id="page-26-0"></span>**8** 其它

## <span id="page-26-1"></span>**8.1 GSR**

### 原语介绍

GSR(Global Set/Reset), 全局置位/复位模块,可以实现全局置位/ 复位功能,低电平有效。默认一般连接高电平,若想动态控制,可连接外部 信号,拉低实现寄存器等模块的置位/复位。

## 端口示意图

#### <span id="page-26-2"></span>图 **8-1 GSR** 端口示意图

GSRI<sup>-></sup> GSR

## 端口介绍

#### 表 **8-1 GSR** 端口介绍

<span id="page-26-3"></span>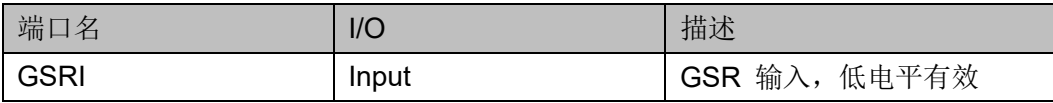

### 原语例化

```
Verilog 例化:
  GSR gsr_inst(
      .GSRI(GSRI)
  );
Vhdl 例化:
  COMPONENT GSR
       PORT (
           GSRI:IN std_logic
       );
```
END COMPONENT; gsr\_inst:GSR PORT MAP( GSRI => GSRI );

## <span id="page-27-0"></span>**8.2 INV**

#### 原语介绍

INV (Inverter), 取反模块。

#### 端口示意图

#### <span id="page-27-1"></span>图 **8-2 INV** 端口示意图

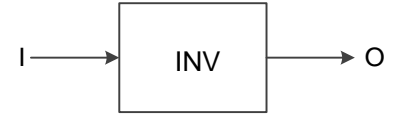

#### 端口介绍

#### 表 **8-2 INV** 端口介绍

<span id="page-27-2"></span>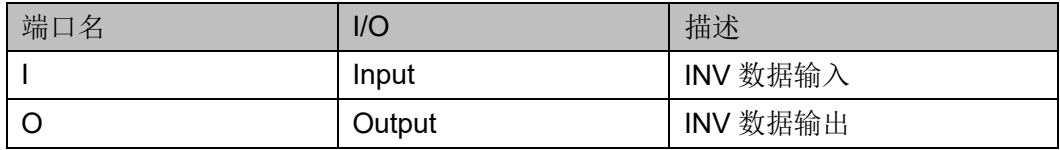

#### 原语例化

```
Verilog 例化:
  INV uut (
      .O(O),
      .I(I)
  );
Vhdl 例化:
  COMPONENT INV
       PORT (
            O:OUT std_logic;
            I:IN std_logic
       );
  END COMPONENT;
  uut:INV
```
PORT MAP(

 $O \Rightarrow O$ ,  $| \Rightarrow |$ 

## <span id="page-28-0"></span>**8.3 VCC**

## 原语介绍

逻辑高电平发生器。

## 端口示意图

#### <span id="page-28-1"></span>图 **8-3 VCC** 端口示意图

);

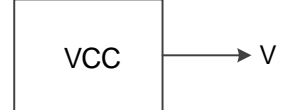

## 端口介绍

表 **8-3 VCC** 端口介绍

<span id="page-28-2"></span>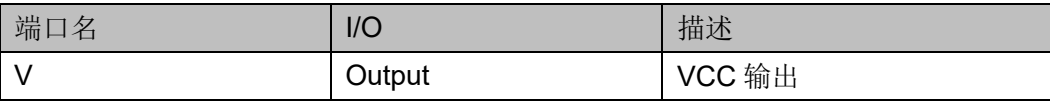

## 原语例化

```
Verilog 例化:
  VCC uut (
      .V(V));
Vhdl 例化:
  COMPONENT VCC
       PORT (
           V:OUT std_logic
       );
  END COMPONENT;
  uut:VCC
         PORT MAP(
          V \Rightarrow V );
```
## <span id="page-29-0"></span>**8.4 GND**

## 原语介绍

逻辑低电平发生器。

#### 端口示意图

 $\overline{\phantom{a}}$ 

<span id="page-29-2"></span>图 **8-4 GND** 端口示意图

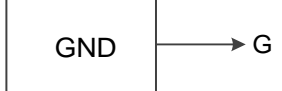

#### 端口介绍

#### 表 **8-4 GND** 端口介绍

<span id="page-29-3"></span>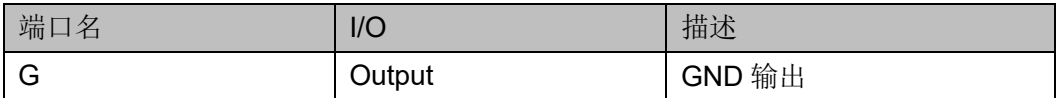

## 原语例化

**Verilog** 例化: GND uut (

 $.G(G)$ 

## );

**Vhdl** 例化:

COMPONENT GND

PORT (

G:OUT std\_logic

);

END COMPONENT;

uut:GND

PORT MAP(

 $G \Rightarrow G$ 

);

## <span id="page-29-1"></span>**8.5 BANDGAP**

## 原语介绍

BANDGAP 的功能是为芯片中的某些模块提供恒定的电压和电流,若关 掉 BANDGAP, 则 OSC、PLL、FLASH 等模块将不再工作, 可以起到降低 器件功耗的作用。

#### 适用器件

#### 表 **8-5 BANDGAP** 适用器件

<span id="page-30-1"></span>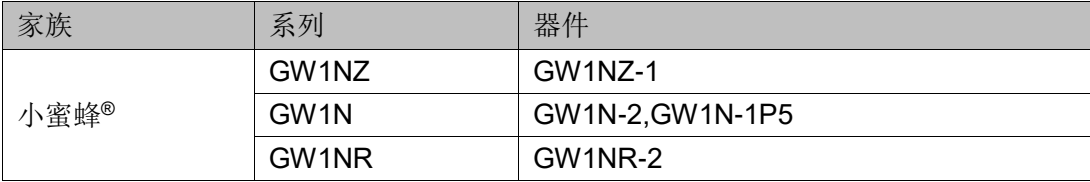

#### 端口示意图

图 **8-5 BANDGAP** 端口示意图

<span id="page-30-0"></span>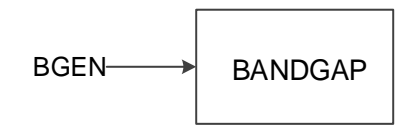

#### 端口介绍

#### 表 **8-6 BANDGAP** 端口介绍

<span id="page-30-2"></span>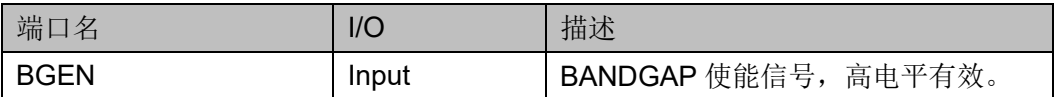

#### 原语例化

```
Verilog 例化:
   BANDGAP uut (
       .BGEN(bgen)
   );
 Vhdl 例化:
   COMPONENT BANDGAP
        PORT (
            BGEN:IN std_logic
        );
   END COMPONENT;
   uut:BANDGAP
          PORT MAP(
           BGEN=> I
         );
IP 调用
```
在 IP Core Generator 界面中,单击"BandGap",界面右侧会显示 BandGap 的相关信息概要。

#### **IP** 配置

在 IP Core Generator 界面中, 双击 BandGap, 弹出 BandGap 的"IP Customization"窗口。该窗口包括"File"配置框、"Options"配置框以及 端口显示框图,如图 [8-6](#page-31-0) 所示。

<span id="page-31-0"></span>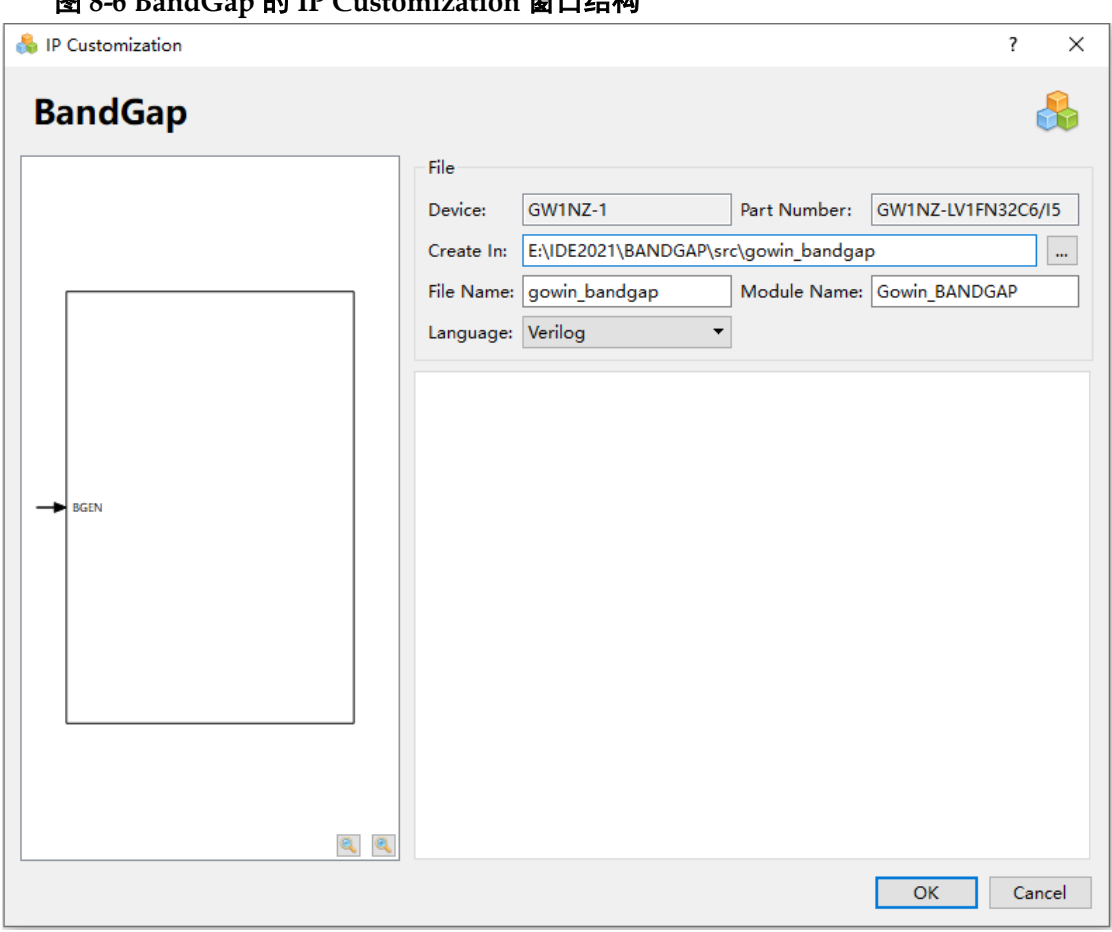

图 **8-6 BandGap** 的 **IP Customization** 窗口结构

1. File 配置框

File 配置框用于配置产生的 IP 设计文件的相关信息。

- Device:显示已配置的 Device 信息;
- Part Number: 显示已配置的 Part Number 信息;
- Create In: 配置产生的 IP 设计文件的目标路径。可在右侧文本框中 重新编辑目标路径,也可通过文本框右侧选择按钮选择目标路径。
- File Name: 配置产生的 IP 设计文件的文件名。在右侧文本框可重新 编辑文件名称;
- Module Name: 配置产生的 IP 设计文件的 module name。在右侧文 本框可重新编辑模块名称。Module Name 不能与原语名称相同,若 相同, 则报出 Error 提示;
- Language: 配置产生的 IP 设计文件的硬件描述语言。选择右侧下拉

列表框,选择目标语言,支持 Verilog 和 VHDL。

2. 端口显示框图

端口显示框图显示当前 IP Core 的配置结果示例框图, 如图 [8-6](#page-31-0) 所示。

#### **IP** 生成文件

IP 窗口配置完成后,产生以配置文件"File Name"命名的三个文件, 以默认配置为例进行介绍:

- IP 设计文件 "gowin\_bandgap.v" 为完整的 verilog 模块,根据用户的 IP 配置,产生实例化的 BandGap;
- IP 设计使用模板文件 gowin\_bandgap\_tmp.v, 为用户提供 IP 设计使用 模板文件;
- IP 配置文件:"gowin bandgap.ipc",用户可加载该文件对 IP 进行配置。

#### 注!

如配置中选择的语言是 VHDL, 则产生的前两个文件名后缀为.vhd。

## <span id="page-32-0"></span>**8.6 SPMI**

#### 原语介绍

SPMI (System Power Management Interface)是一种双线串行接口, 可用于动态控制片上系统内部电源的关断与开启。

#### 适用器件

#### 表 **8-7 SPMI** 适用器件

<span id="page-32-2"></span>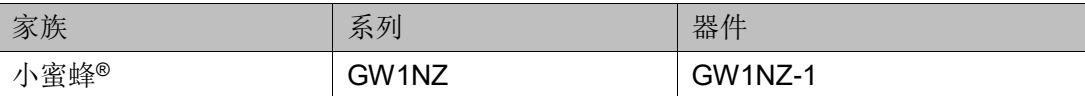

#### 端口示意图

#### <span id="page-32-1"></span>图 **8-7 SPMI** 端口示意图

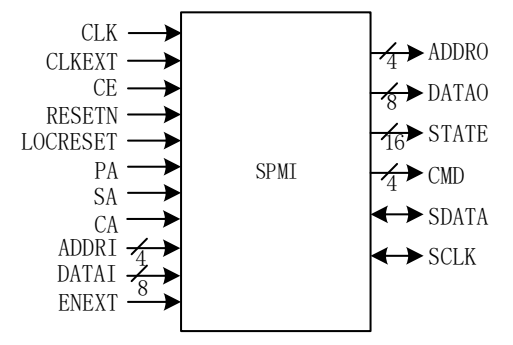

## 端口介绍

#### 表 **8-8 SPMI** 端口介绍

<span id="page-33-0"></span>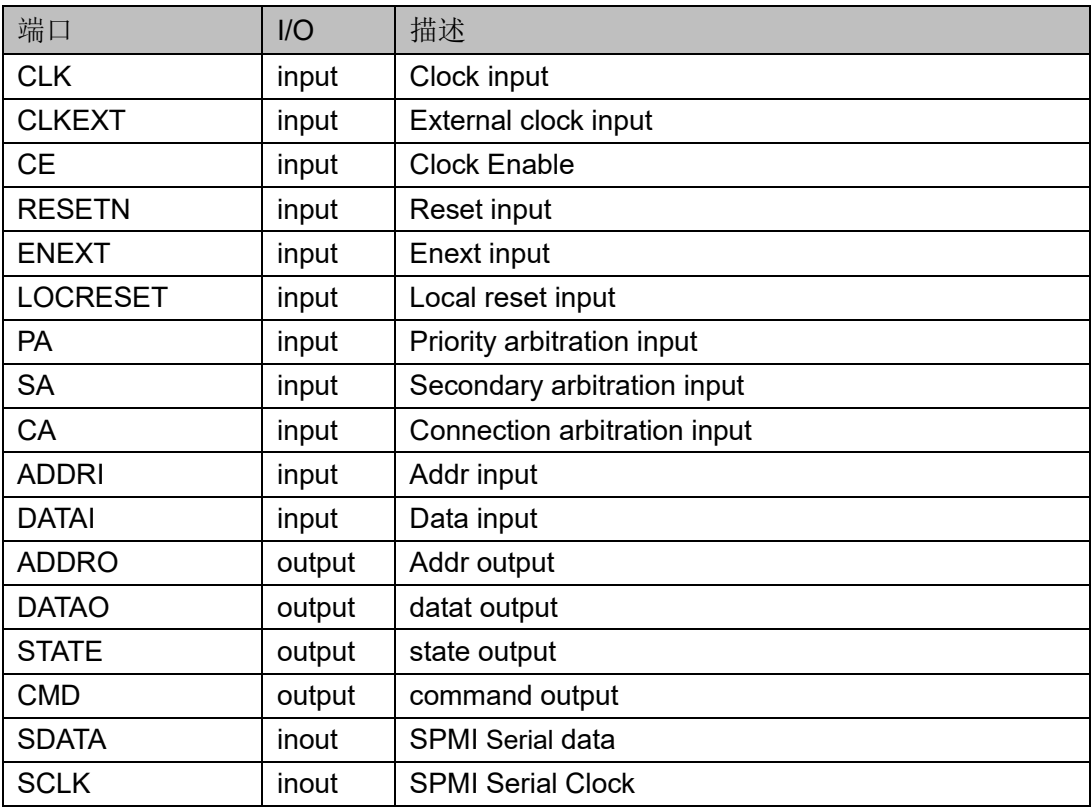

## 原语例化

## **Verilog** 例化:

SPMI uut ( .ADDRO(addro), .DATAO(datao), .STATE(state), .CMD(cmd), .SDATA(sdata), .SCLK(sclk), .CLK(clk), .CE(ce), .RESETN(resetn), .LOCRESET(locreset), .PA(pa), .SA(sa), .CA(ca), .ADDRI(addri),

);

```
 .DATAI(datai),
       .CLKEXT(clkext),
       .ENEXT(enext)
Vhdl 例化:
  COMPONENT SPMI
       PORT(
         CLK:IN std_logic;
            CLKEXT:IN std_logic;
            CE:IN std_logic;
            RESETN:IN std_logic;
            ENEXT:IN std_logic;
            LOCRESET:IN std_logic;
            PA:IN std_logic;
            SA:IN std_logic;
            CA:IN std_logic;
            ADDRI:IN std_logic_vector(3 downto 0);
             DATAI:IN std_logic_vector(7 downto 0);
            ADDRO:OUT std_logic_vector(3 downto 0);
             DATAO:OUT std_logic_vector(7 downto 0);
             STATE:OUT std_logic_vector(15 downto 0);
            CMD:OUT std_logic_vector(3 downto 0);
            SDATA:INOUT std_logic;
            SCLK:INOUT std_logic
       );
  END COMPONENT;
  uut: SPMI
      PORT MAP (
         CLK=>clk,
            CLKEXT=>clkext,
             CE=>ce,
             RESETN=>resetn,
             ENEXT=>enext,
            LOCRESET=>locreset,
            PA=>pa,
             SA=>sa,
            CA=>ca,
            ADDRI=>addri,
```
DATAI=>datai, ADDRO=>addro, DATAO=>datao, STATE=>state, CMD=>cmd, SDATA=>sdata, SCLK=>sclk

#### );

#### **IP** 调用

在 IP Core Generator 界面中,单击"SPMI",界面右侧会显示 SPMI 的相关信息概要。

#### **IP** 配置

在 IP Core Generator 界面中, 双击 SPMI, 弹出 SPMI 的"IP Customization"窗口。该窗口包括"File"配置框、"Options"配置框以及 端口显示框图,如图 [8-8](#page-35-0) 所示。

<span id="page-35-0"></span>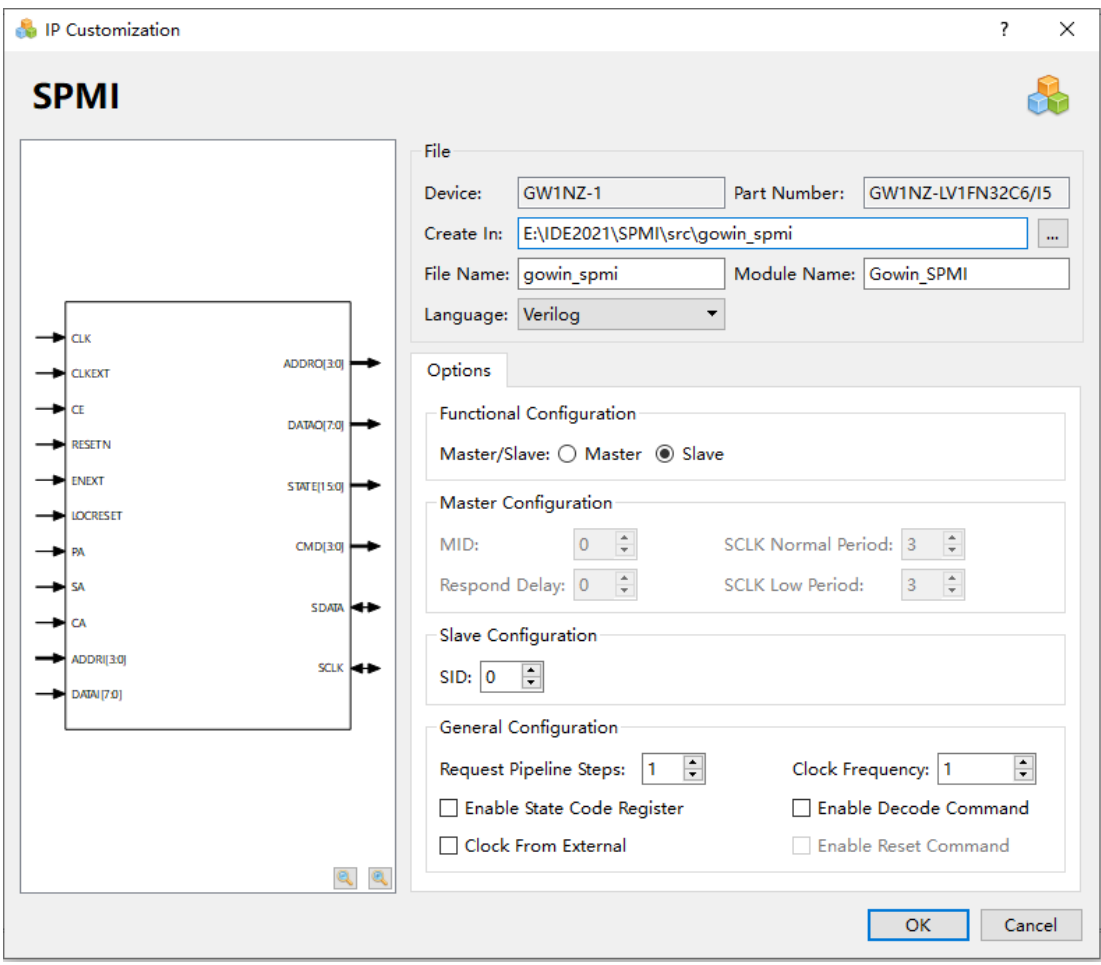

图 **8-8 SPMI** 的 **IP Customization** 窗口结构

- 1. File 配置框
	- File 配置框用于配置产生的 IP 设计文件的相关信息。
	- SPMI 的 File 配置框的使用和 BANDGAP 模块类似,具体请参考 [8.5](#page-29-1) [BANDGAP](#page-29-1) 部分的 File 配置框。
- 2. Options 配置框
	- Options 配置框用于用户自定义配置 IP, Options 配置框如图 [8-8](#page-35-0) 所 示。
	- Functional Configuration:
		- Master/Slave: 将 SPMI 设置为主机或从机。
	- Master Configuration:
		- MID: 主机的 ID, 设置范围为 0-3, 默认值为 0。
		- Respond Delay:设置响应延迟时间。
		- SCLK Normal Period: Normal 模式下 sclk 的周期长度。
		- SCLK Low Period: 睡眠模式下 sclk 的周期长度。
	- Slave Configuration:

SID: 设置 SPMI 从机的 ID。

- General configuration:
	- Enable State Code Register: 启用或禁用寄存器。例如, 如果 选择"启用状态代码寄存器"选项,则输出 STATE 数据将通过一个 寄存器。
	- Request Pipeline Steps: 设置请求信号采样时间的延迟步长。
	- Enable Decode Command: 启用或禁用解码。如果选择启用解 码命令, SPMI 将解码复位, 睡眠, 关闭和唤醒命令。
	- Enable Reset Command: 启用或禁用重置命令。
	- Clock From External: 启用或禁用外部时钟。
	- Clock Frequency:系统时钟频率。
- 3. 端口显示框

端口显示框图显示当前 IP Core 的配置结果示例框图, 如图 [8-8](#page-35-0) 所示。

#### **IP** 生成文件

IP 窗口配置完成后,产生以配置文件"File Name"命名的三个文件, 以默认配置为例进行介绍:

IP 设计文件"gowin\_spmi.v"为完整的 verilog 模块,根据用户的 IP 配 置,产生实例化的 SPMI;

- IP 设计使用模板文件 gowin\_spmi\_tmp.v, 为用户提供 IP 设计使用模板 文件;
- IP 配置文件:"gowin\_spmi.ipc",用户可加载该文件对 IP 进行配置。

注!

如配置中选择的语言是 VHDL, 则产生的前两个文件名后缀为.vhd。

## <span id="page-37-0"></span>**8.7 I3C**

#### 原语介绍

I3C (Improved Inter Integrated Circuit)是一种两线式总线,兼具了 I <sup>2</sup>C 和 SPI 的关键特性,能有效的减少集成电路芯片系统的物理端口、支持低功 耗、高数据速率和其他已有端口协议的优点。

#### 适用器件

#### 表 **8-9 I3C** 适用器件

<span id="page-37-2"></span>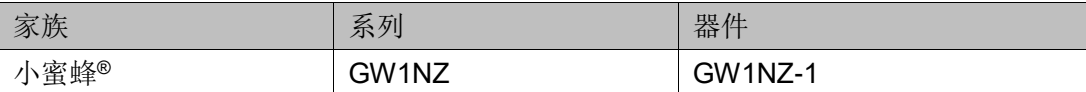

#### 端口示意图

#### <span id="page-37-1"></span>图 **8-9 I3C** 端口示意图

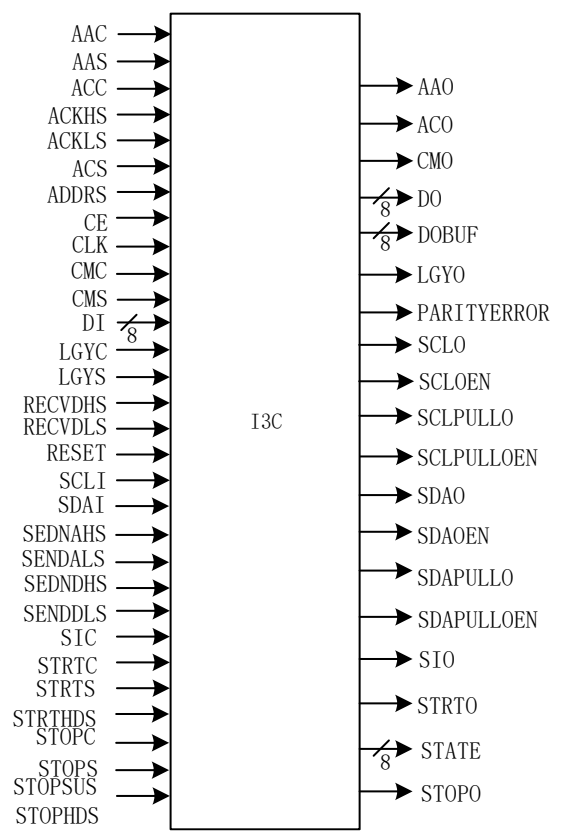

## 端口介绍

## 表 **8-10 I3C** 端口介绍

<span id="page-38-0"></span>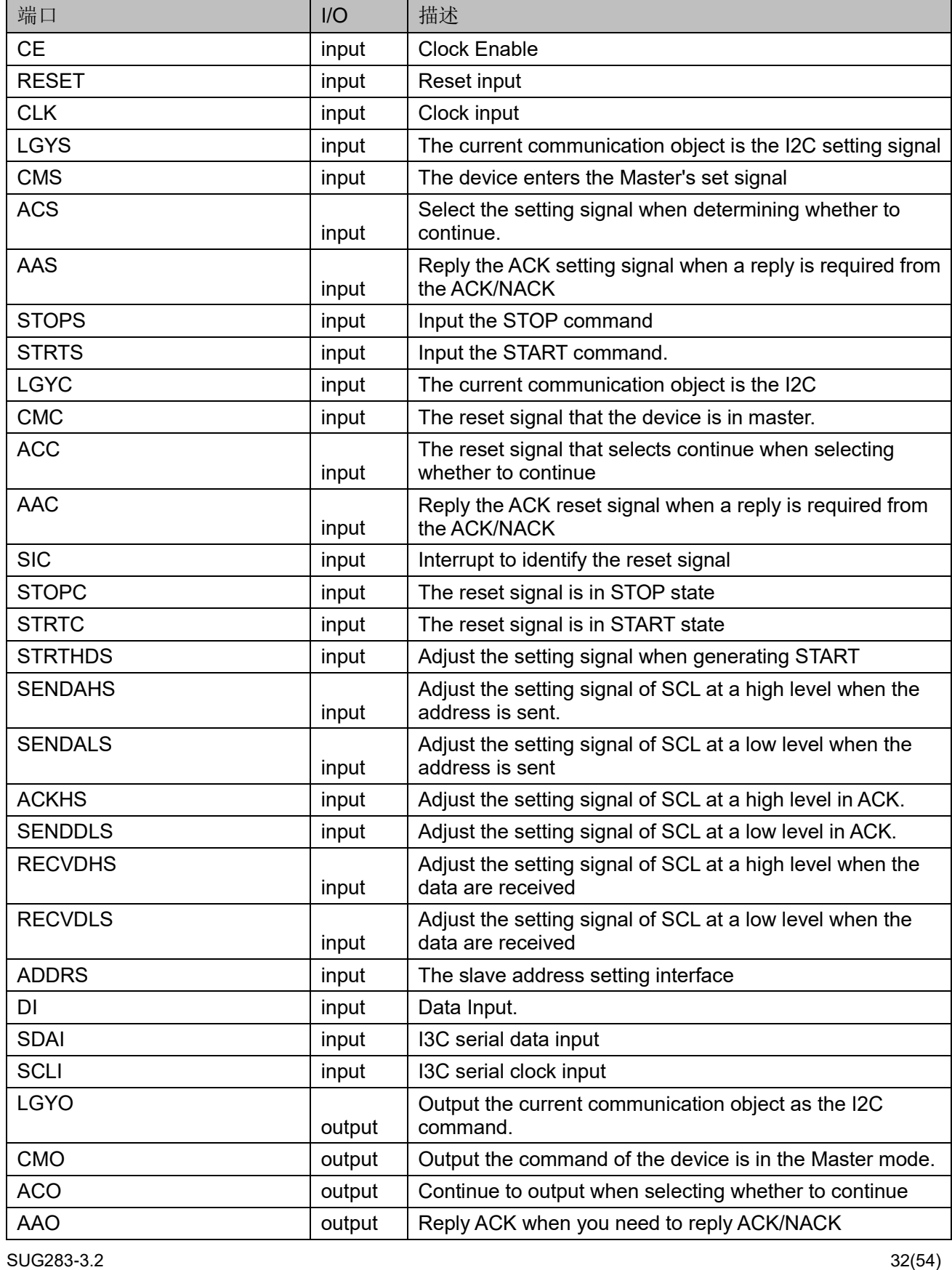

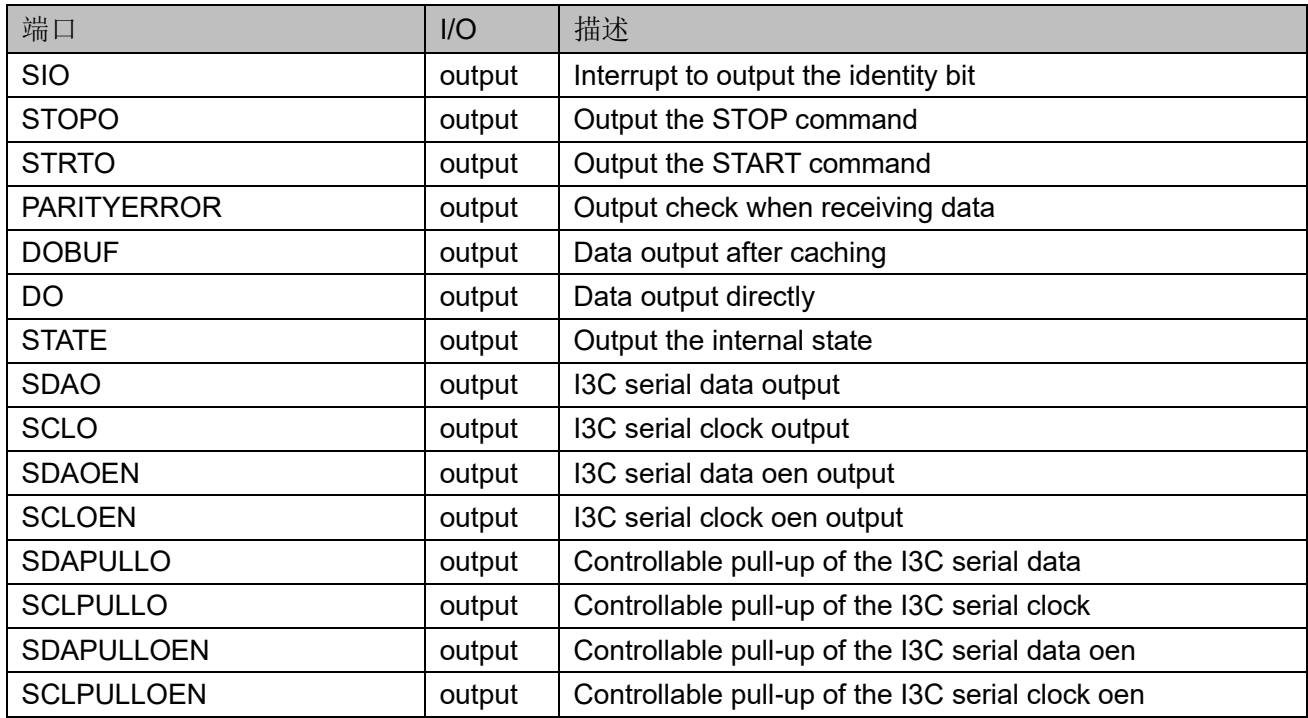

## 原语例化

#### **Verilog** 例化:

I3C i3c\_inst (

.LGYO(lgyo),

- .CMO(cmo),
- .ACO(aco),

.AAO(aao),

.SIO(sio),

.STOPO(stopo),

.STRTO(strto),

.PARITYERROR(parityerror),

.DOBUF(dobuf),

.DO(dout),

.STATE(state),

.SDAO(sdao),

.SCLO(sclo),

.SDAOEN(sdaoen),

.SCLOEN(scloen),

.SDAPULLO(sdapullo),

.SCLPULLO(sclpullo),

.SDAPULLOEN(sdapulloen),

 .LGYS(lgys), .CMS(cms), .ACS(acs), .AAS(aas), .STOPS(stops), .STRTS(strts) , .LGYC(lgyc), .CMC(cmc), .ACC(acc), .AAC(aac), .SIC(sic), .STOPC(stopc), .STRTC(strtc), .STRTHDS(strthds), .SENDAHS(sendahs), .SENDALS(sendals), .ACKHS(ackhs), .ACKLS(ackls), .STOPSUS(stopsus), .STOPHDS(stophds), .SENDDHS(senddhs), .SENDDLS(senddls), .RECVDHS(recvdhs), .RECVDLS(recvdls), .ADDRS(addrs), .DI(di), .SDAI(sdai), .SCLI(scli),  $CE(ce)$ , .RESET(reset), .CLK(clk) ); **Vhdl** 例化: COMPONENT I3C PORT ( LGYO: OUT STD\_LOGIC; CMO: OUT STD\_LOGIC;

.SCLPULLOEN(sclpulloen),

SUG283  $-3.2$  34  ACO: OUT STD\_LOGIC; AAO: OUT STD\_LOGIC; SIO: OUT STD\_LOGIC; STOPO: OUT STD\_LOGIC; STRTO: OUT STD\_LOGIC; PARITYERROR: OUT STD\_LOGIC; DOBUF: OUT STD\_LOGIC\_VECTOR(7 DOWNTO 0); DOUT: OUT STD\_LOGIC\_VECTOR(7 DOWNTO 0); STATE: OUT STD\_LOGIC\_VECTOR(7 DOWNTO 0); SDAO: OUT STD\_LOGIC; SCLO: OUT STD\_LOGIC; SDAOEN: OUT STD\_LOGIC; SCLOEN: OUT STD\_LOGIC; SDAPULLO: OUT STD\_LOGIC; SCLPULLO: OUT STD\_LOGIC; SDAPULLOEN: OUT STD\_LOGIC; SCLPULLOEN: OUT STD\_LOGIC; LGYS: IN STD\_LOGIC; CMS: IN STD\_LOGIC; ACS: IN STD\_LOGIC; AAS: IN STD\_LOGIC; STOPS: IN STD\_LOGIC; STRTS: IN STD\_LOGIC; LGYC: IN STD\_LOGIC; CMC: IN STD\_LOGIC; ACC: IN STD\_LOGIC; AAC: IN STD\_LOGIC; SIC: IN STD\_LOGIC; STOPC: IN STD\_LOGIC; STRTC: IN STD\_LOGIC; STRTHDS: IN STD\_LOGIC; SENDAHS: IN STD\_LOGIC; SENDALS: IN STD\_LOGIC; ACKHS: IN STD\_LOGIC; ACKLS: IN STD\_LOGIC; STOPSUS: IN STD\_LOGIC; STOPHDS: IN STD\_LOGIC; SENDDHS: IN STD\_LOGIC;

```
 SENDDLS: IN STD_LOGIC;
 RECVDHS: IN STD_LOGIC;
 RECVDLS: IN STD_LOGIC;
 ADDRS: IN STD_LOGIC;
 DI: IN STD_LOGIC_VECTOR(7 DOWNTO 0);
 SDAI: IN STD_LOGIC;
 SCLI: IN STD_LOGIC;
 CE: IN STD_LOGIC;
 RESET: IN STD_LOGIC;
 CLK: IN STD_LOGIC
```
);

END COMPONENT;

```
uut: I3C
```
 PORT MAP (  $LGYO \Rightarrow$  lgyo,  $CMO \Rightarrow cmO$ ,  $ACO \Rightarrow aco$ ,  $AAO \Rightarrow$  aao,  $SIO \Rightarrow$  sio, STOPO => stopo, STRTO => strto, PARITYERROR => parityerror, DOBUF => dobuf,  $DOUT \implies$  dout. STATE => state, SDAO => sdao,  $SCLO \Rightarrow$  sclo, SDAOEN => sdaoen, SCLOEN => scloen, SDAPULLO => sdapullo, SCLPULLO => sclpullo, SDAPULLOEN => sdapulloen, SCLPULLOEN => sclpulloen,  $L$ GYS =>  $l$ gys,  $CMS \Rightarrow cms.$  $ACS \Rightarrow acs$ ,  $AAS \Rightarrow$  aas,

STOPS => stops,

 STRTS => strts,  $L$ GYC =>  $lgyc$ ,

 $CMC \Rightarrow cmc$ ,

 $ACC \Rightarrow acc$ 

 $AAC \Rightarrow$  aac,

 $SIC \Rightarrow$  sic,

STOPC => stopc,

STRTC => strtc,

STRTHDS => strthds,

SENDAHS => sendahs,

SENDALS => sendals,

 ACKHS => ackhs, ACKLS => ackls,

STOPSUS => stopsus,

STOPHDS => stophds,

SENDDHS => senddhs,

SENDDLS => senddls,

RECVDHS => recvdhs,

RECVDLS => recvdls,

ADDRS => addrs,

```
DI \Rightarrow di,
```

```
 SDAI => sdai,
```
 SCLI => scli,  $CE \Rightarrow ce$ .

RESET => reset,

 $CLK \Rightarrow clk$ 

);

### **IP** 调用

在 IP Core Generator 界面中单击 I3C 下的 I3C SDR,界面右侧会显示 I3C SDR 的相关信息概要。

#### **IP** 配置

在 IP Core Generator 界面中, 双击 "I3C SDR", 弹出 I3C 的 "IP Customization"窗口,该窗口包括"File"配置框、"Options"配置框以及 端口显示框图,如图 [8-10](#page-44-0) 所示。

<span id="page-44-0"></span>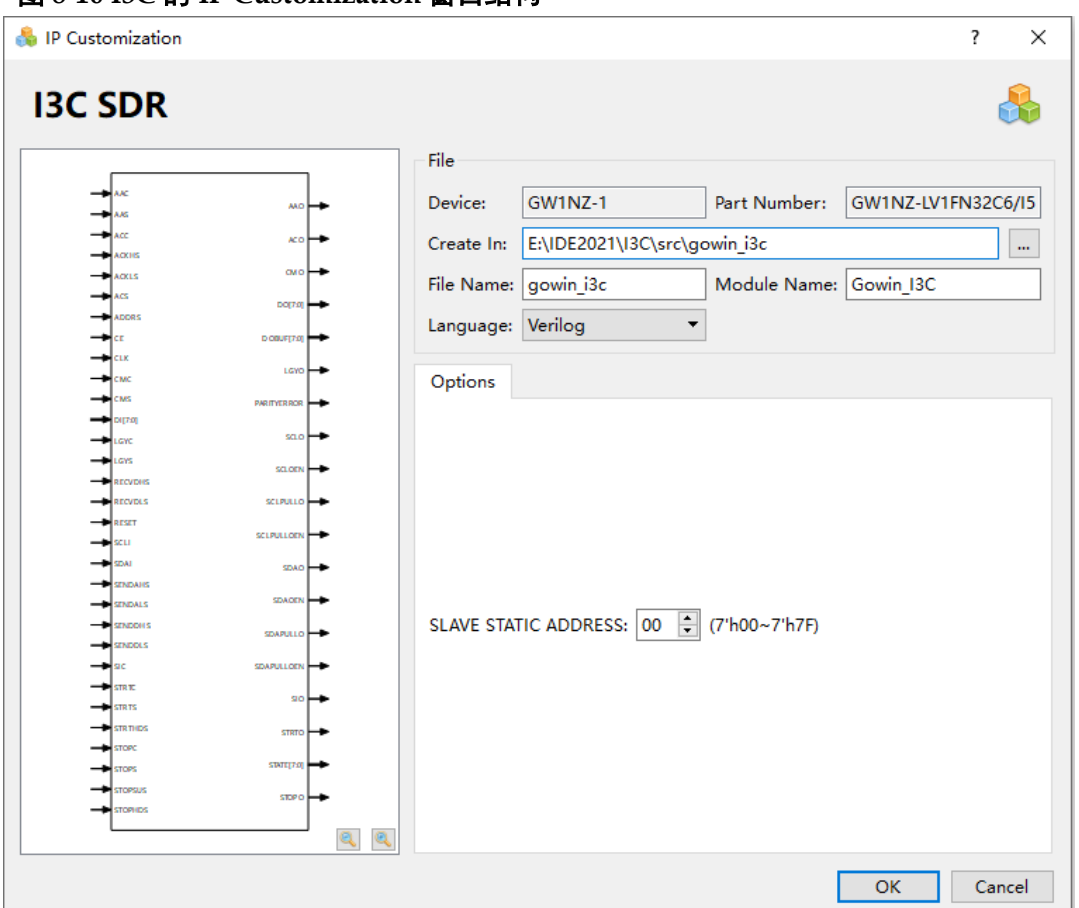

#### 图 **8-10 I3C** 的 **IP Customization** 窗口结构

- 1. File 配置框
	- File 配置框用于配置产生的 IP 设计文件的相关信息。
	- I3C 的 File 配置框的使用 BANDGAP 模块类似, 具体请参考 [8.5](#page-29-1) [BANDGAP](#page-29-1) 部分的 File 配置框。。
- 2. Options 配置框
	- Options 配置框用于用户自定义配置 IP, Options 配置框如图 [8-10](#page-44-0) 所示。
	- SLAVE STATIC ADDRESS 指定从机的静态地址。
- 3. 端口显示框图

端口显示框图显示 IP Core 的配置结果示例框图, 如图 [8-10](#page-44-0) 所示。

## **IP** 生成文件

IP 窗口配置完成后,产生以配置文件"File Name"命名的三个文件, 以默认配置为例进行介绍:

● IP 设计文件"gowin i3c.v"为完整的 verilog 模块, 根据用户的 IP 配置, 产生实例化的 I3C;

- IP 设计使用模板文件 gowin\_i3c\_tmp.v, 为用户提供 IP 设计使用模板文 件;
- IP 配置文件:"gowin\_i3c.ipc",用户可加载该文件对 IP 进行配置。

#### 注!

如配置中选择的语言是 VHDL, 则产生的前两个文件名后缀为.vhd。

## <span id="page-45-0"></span>**8.8 activeFlash**

## 原语介绍

激活内嵌 SPI Nor Flash 的模块。实例化 activeFlash 时,

I\_active\_flash\_sclk 需为时钟信号, I\_active\_flash\_holdn 需要拉高。 注!

实例化 activeFlash, 用户设计资源会增加 14 个 LUT 和 10 个 REG 资源。

#### 适用器件

#### 表 **8-11 activeFlash** 适用器件

<span id="page-45-2"></span>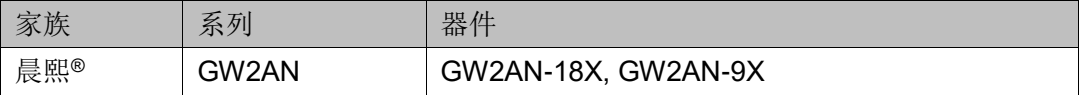

#### 端口示意图

#### 图 **8-11 activeFlash** 端口示意图

<span id="page-45-1"></span>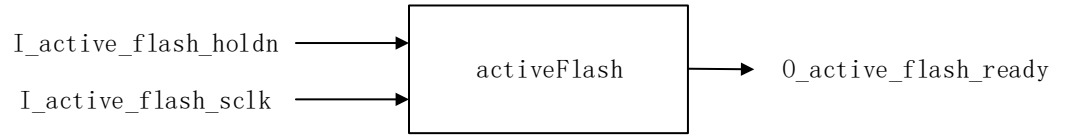

### 端口介绍

#### 表 **8-12 activeFlash** 端口介绍

<span id="page-45-3"></span>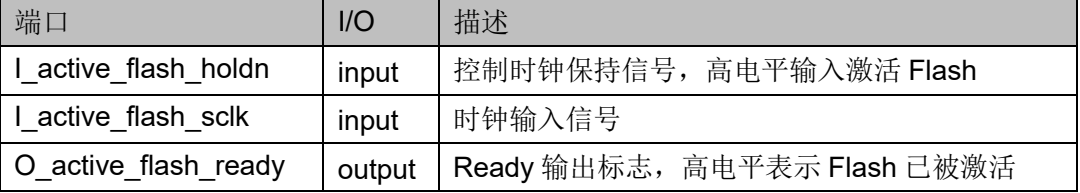

### 原语例化

### **Verilog** 例化:

activeFlash activeFlash\_inst (

- . I active flash holdn (I active flash holdn),
- . I active flash sclk (I active flash sclk),
- . O\_active\_flash\_ready (O\_active\_flash\_ready)

## );

**Vhdl** 例化:

COMPONENT activeFlash

```
PORT(
```
I active flash holdn:IN std logic;

I active flash sclk:IN std logic;

O\_active\_flash\_ready:OUT std\_logic

```
 );
```
END COMPONENT;

```
uut: activeFlash
```

```
PORT MAP (
```
I active flash holdn => I active flash holdn,

```
I active flash sclk => I active flash sclk,
```
O active flash ready  $\approx$  O active flash ready

```
);
```
## 调用条件

满足以下条件之一时,需要在用户设计中实例化 activeFlash 模块。

- 1. 高云半导体云源®软件 Configuration>Bitstream 配置页面 background programming 配置为 I2C/JTAG/SSPI/QSSPI,需要实例化 activeFlash;
- 2. 高云半导体云源®软件 Configuration>Bitstream 配置页面 background programming 配置为 OFF, 且使用 SPI Nor Flash Interface IP 时, 需要 实例化 activeFlash。

## <span id="page-46-0"></span>**8.9 OTP**

### 原语介绍

OTP(One Time Programming),芯片产品信息存储在工厂区,使用 OTP 可以读取芯片产品信息。

### 适用器件

#### 表 **8-13 OTP** 适用器件

<span id="page-46-1"></span>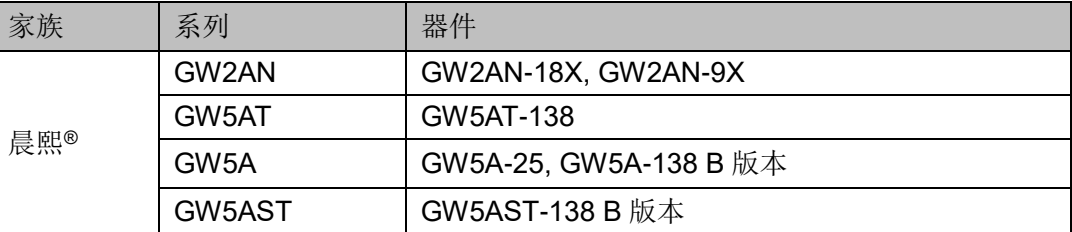

### 端口示意图

#### 图 **8-12 GW2AN OTP** 端口示意图

<span id="page-47-0"></span>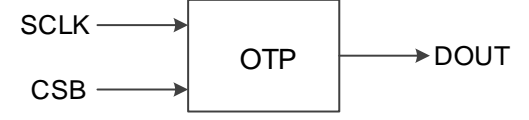

#### 图 **8-13 Arora Ⅴ OTP** 端口示意图

<span id="page-47-1"></span>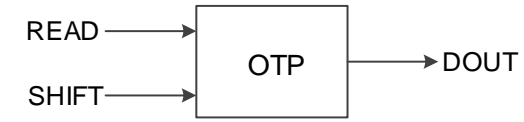

### 端口介绍

#### 表 **8-14 GW2AN OTP** 端口介绍

<span id="page-47-2"></span>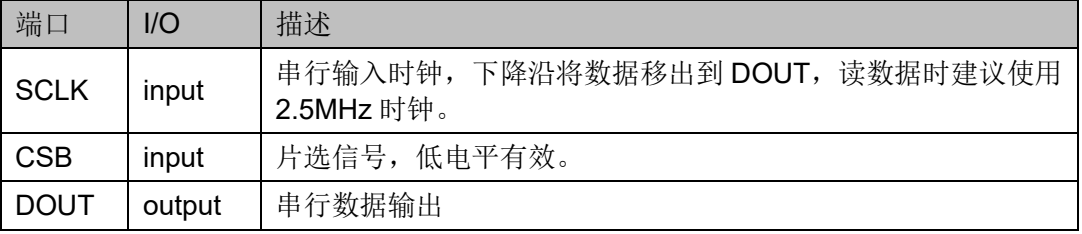

#### 表 **8-15 Arora Ⅴ OTP** 端口介绍

<span id="page-47-3"></span>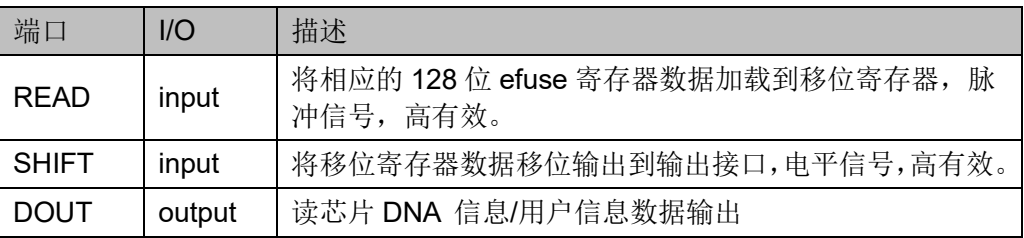

## 参数介绍

#### 表 **8-16 Arora Ⅴ OTP** 参数介绍

<span id="page-47-4"></span>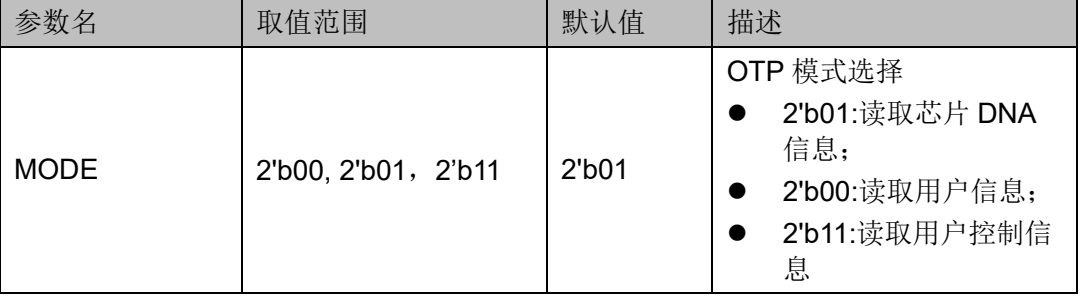

### **Arora Ⅴ OTP** 功能介绍

Arora V OTP 可以从 User efuse 区域读取芯片 DNA 信息, 用户信息和 用户控制信息。其中 128 位 User efuse 区域介绍如表 [8-17](#page-48-1) 所示。

<span id="page-48-1"></span>

| 区域位置                     | 区域分类      | 描述                               |                                                                      |
|--------------------------|-----------|----------------------------------|----------------------------------------------------------------------|
| 127~112bit<br>(16bits)   | user misc | reserved                         |                                                                      |
| 111~96bit<br>(16bits)    | 用户控制信息    | reserved                         | $\overline{\phantom{a}}$                                             |
|                          |           | 107bit<br>prgm user control lock | 1: can't use jtag program user control region                        |
|                          |           | 106bit rd user misc lock         | 1: can't read user misc domain                                       |
|                          |           | 105bit<br>prgm_user_misc_lock    | 1: lock user misc domain                                             |
|                          |           | 104bit lock sel key r            | 0: decryption module select key; 1:<br>decryption module select key2 |
|                          |           | 103bit prgm rd dna lock          | 1: can't use jtag program and readback<br>64bits DNA region          |
|                          |           | 102bit rd fuse user lock         | 1: can't use jtag readback 32bits fuse user<br>region                |
|                          |           | 101bit<br>prgm fuse user lock    | 1: can't use jtag program 32bits fuse user<br>region                 |
|                          |           | 100bit rd_key2_lock              | 1: can't use jtag readback key2                                      |
|                          |           | 99bit<br>prgm key2 lock          | 1: can't use jtag program key2 again                                 |
|                          |           | 98bit<br>rd key lock             | 1: can't use jtag readback key                                       |
|                          |           | 97bit<br>prgm key lock           | 1: can't use jtag program key again                                  |
|                          |           | 96bit<br>cfg aes only            | 1: only can use encryption bitstream                                 |
| 95~32bit<br>(64bits)     | DNA 信息    | 64 bits DNA Info                 | store DNA Info                                                       |
| $31 - 0$ bit<br>(32bits) | 用户信息      | 32 bits User defined             |                                                                      |

表 **8-17 Arora Ⅴ OTP User Efuse** 区域介绍

## 接口时序

<span id="page-48-0"></span>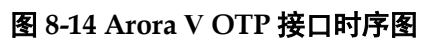

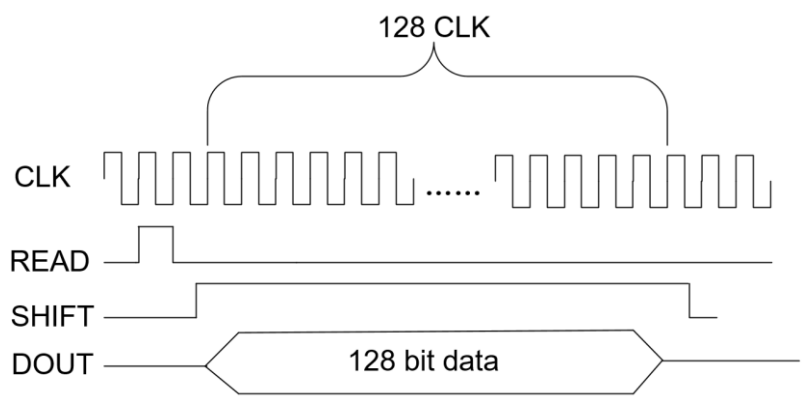

如图 [8-14](#page-48-0) 所示, 先使用 READ (大于等于一个时钟周期) 加载数据, 然 后需要将 READ 拉低,SHFIT 拉高,将数据按照 128 bits 的形式逐个从 DOUT 移出(128 bits 的最低位先出),一个时钟输出一位数据。

不同 MODE 输出的有效数据位数不同,具体如下:

- 00: 输出 128 位, 其中低 32 位有效。
- 01: 输出 128 位, 其中 95~32 bits (64bits)是有效数据。
- 11:输出 128 位,其中 111~96 bits (16bits)是有效数据。

#### 原语例化

```
GW2AN OTP 例化
Verilog 例化:
  OTP uut (
       . SCLK (SCLK),
       .CSB (CSB),
       . DOUT (DOUT)
  );
Vhdl 例化:
  COMPONENT OTP
       PORT(
           SCLK:IN std_logic;
           CSB:IN std_logic;
           DOUT:OUT std_logic
      );
  END COMPONENT;
  uut: OTP
      PORT MAP (
           SCLK => SCLK,
           CSB \Rightarrow CSB,
           DOUT => DOUT
      );
Arora Ⅴ OTP 例化
Verilog 例化:
```

```
OTP uut (
     . READ(READ),
     .SHIFT(SHIFT),
     . DOUT (DOUT)
);
```

```
defparam uut.MODE=1'b0;
Vhdl 例化:
  COMPONENT OTP
      GENERIC (
           MODE : bit := '0'
       );
      PORT(
           READ:IN std_logic;
           SHIFT:IN std_logic;
           DOUT:OUT std_logic
      );
  END COMPONENT;
  uut: OTP
      GENERIC MAP (
           MODE =>'0'
      )
      PORT MAP (
           READ => READ,
           SHIFT => SHIFT,
           DOUT => DOUT
      );
```
## <span id="page-50-0"></span>**8.10 SAMB**

### 原语介绍

SAMB(SPI Address for Multi Boot), 用于 Multi Boot 模式的地址选择, 可以选择静态和动态地址。

#### 适用器件

#### 表 **8-18 SAMB** 适用器件

<span id="page-50-1"></span>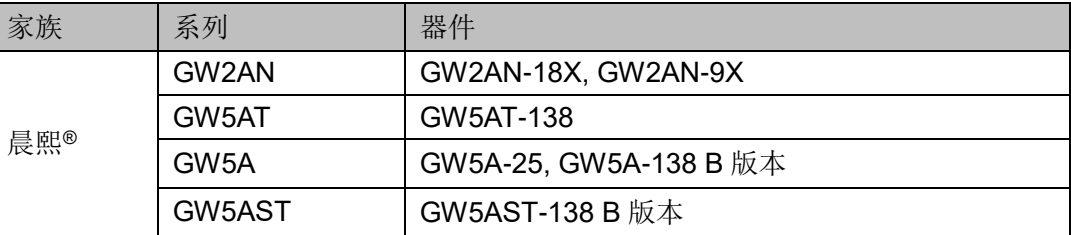

### <span id="page-51-0"></span>端口示意图

图 **8-15 GW2AN SAMB** 端口示意图

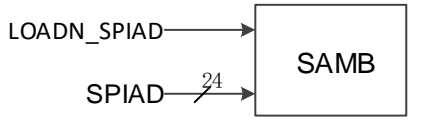

#### <span id="page-51-1"></span>图 **8-16 Arora Ⅴ SAMB** 端口示意图

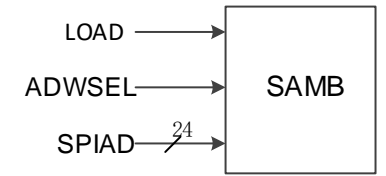

## 端口介绍

#### 表 **8-19 GW2AN SAMB** 端口介绍

<span id="page-51-2"></span>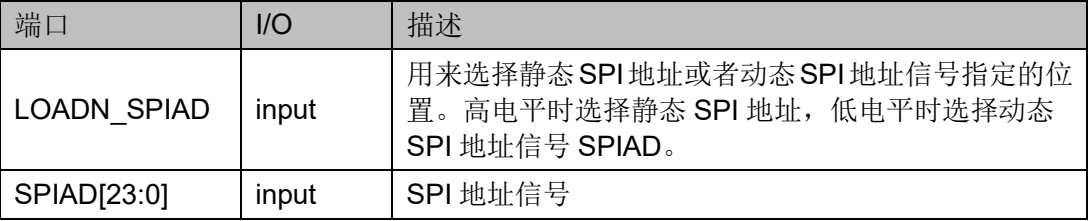

#### 表 **8-20 Arora Ⅴ SAMB** 端口介绍

<span id="page-51-3"></span>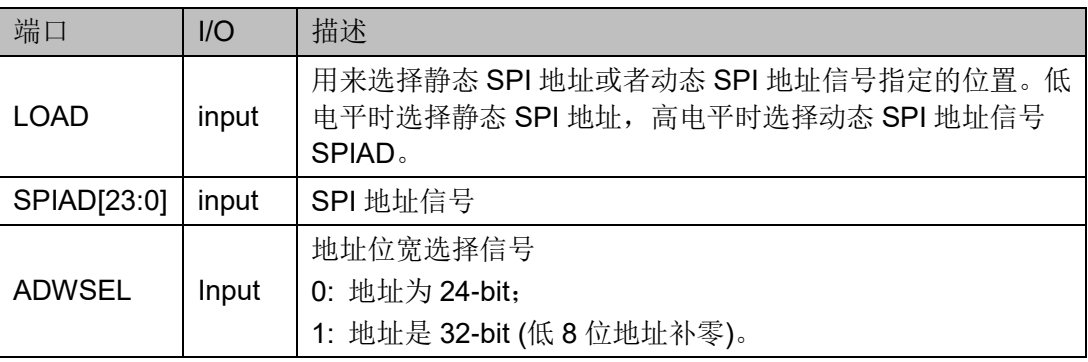

## 参数介绍

#### 表 **8-21 Arora Ⅴ SAMB** 参数介绍

<span id="page-51-4"></span>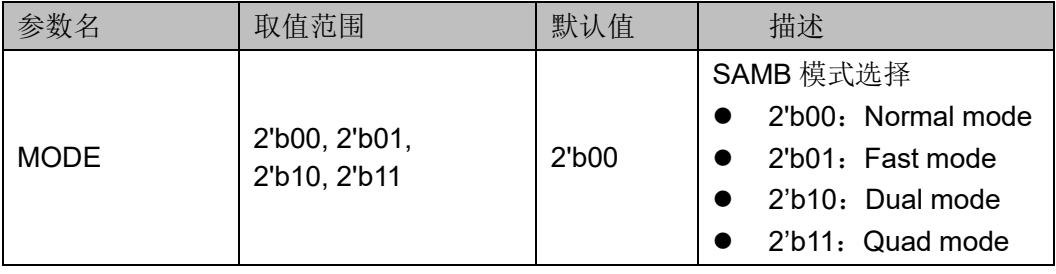

```
SUG283-3.2 46(54)
            原语例化
              GW2AN SAMB 例化
              Verilog 例化:
                SAMB uut (
                    . LOADN_SPIAD (LOADN_SPIAD),
                    . SPIAD (SPIAD)
                );
              Vhdl 例化:
                COMPONENT SAMB
                    PORT(
                        LOADN_SPIAD:IN std_logic;
                        SPIAD:IN std_logic_vector (23 downto 0)
                    );
                END COMPONENT;
                uut: SAMB
                   PORT MAP (
                        LOADN_SPIAD => LOADN_SPIAD,
                        SPIAD => SPIAD
                   );
              Arora Ⅴ SAMB 例化
              Verilog 例化:
                SAMB uut (
                    . LOAD (LOAD),
                    . SPIAD (SPIAD),
                   .ADWSEL(ADWSEL)
                );
               defparam uut.MODE=2'b00;
              Vhdl 例化:
                COMPONENT SAMB
                   GENERIC (
                        MODE : bit_vector := "00"
                     );
                    PORT(
                        LOAD:IN std_logic;
                        ADWSEL:IN std_logic;
                        SPIAD:IN std_logic_vector (23 downto 0)
```

```
 );
END COMPONENT;
uut: SAMB
    GENERIC (
         MODE => "00"
     );
    PORT MAP (
         LOAD \Rightarrow LOAD,ADWSEL => ADWSEL,
         SPIAD => SPIAD
    );
```
## <span id="page-53-0"></span>**8.11 CMSER**

### 原语介绍

配置内存软错误恢复 (Configuration Memory Soft Error Recovery, CMSER)可以持续监控配置内存以检测任何软错误,然后尝试在其能力范 围内纠正它们。通过在用户设计后台逐帧读取配置内存,并进行 ECC 解码 和 CRC 校验比对来实现。通过将校正后的帧数据编程回 SRAM 来校正有限 数量的错误位。

## 适用器件

#### 表 **8-22 CMSER** 适用器件

<span id="page-53-1"></span>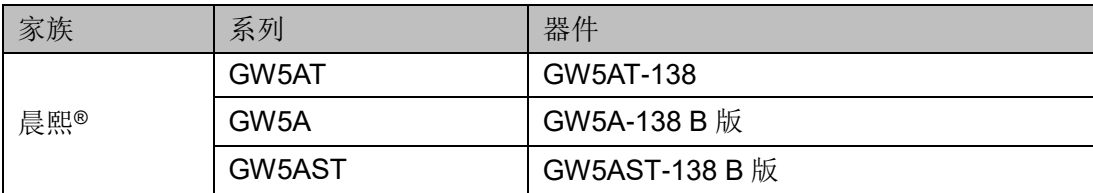

## 端口示意图

<span id="page-54-0"></span>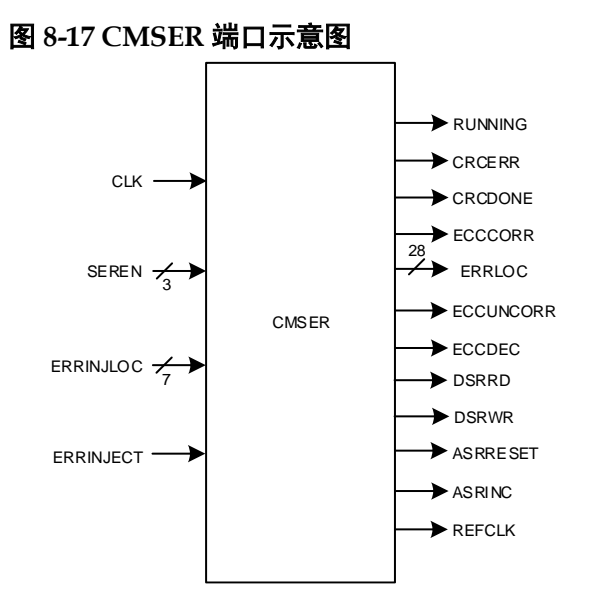

## 端口介绍

#### 表 **8-23 CMSER** 端口介绍

<span id="page-54-1"></span>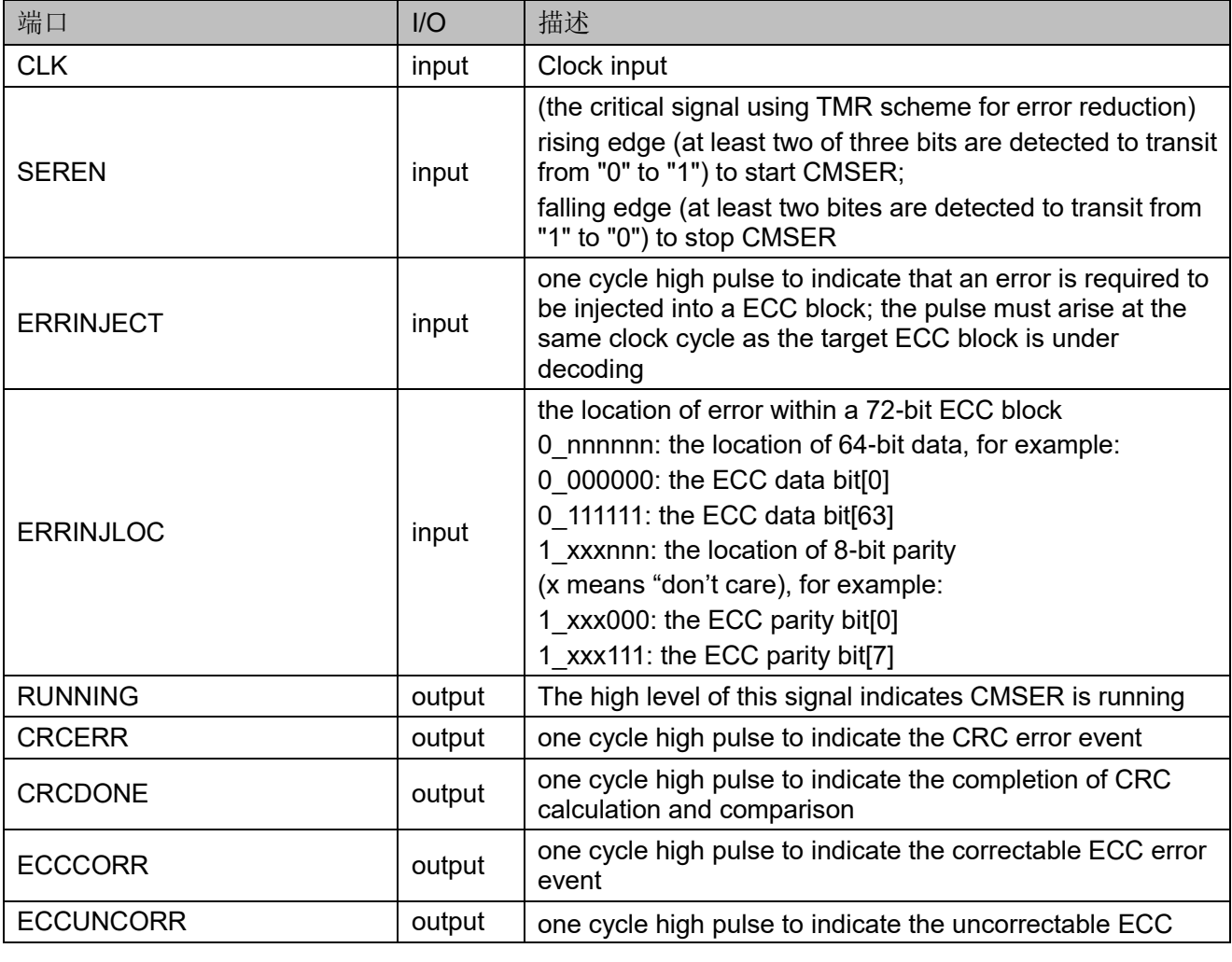

SUG283-3.2 48(54)

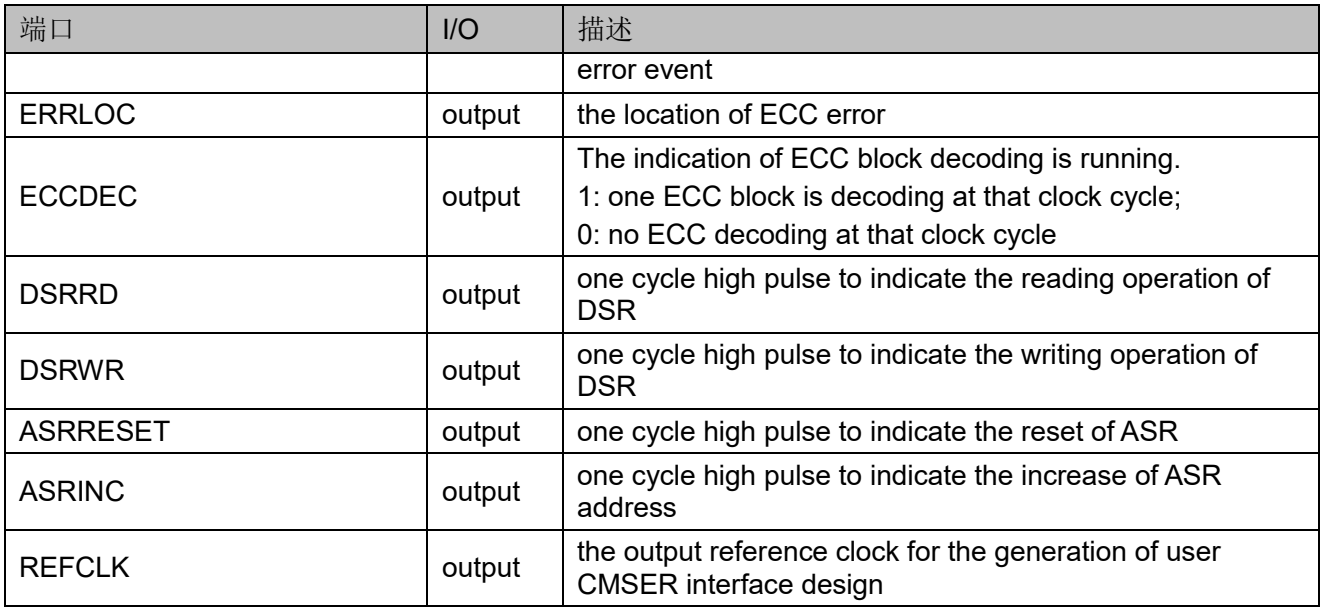

## 原语例化

## **Verilog** 例化:

CMSER uut (

- . RUNNING (RUNNING),
- . CRCERR (CRCERR),
- . CRCDONE (CRCDONE),
- . ECCCORR (ECCCORR),
- . ECCUNCORR (ECCUNCORR),
- . ERRLOC (ERRLOC),
- . ECCDEC (ECCDEC),
- . DSRRD (DSRRD),
- . DSRWR (DSRWR),
- . ASRRESET (ASRRESET),
- . ASRINC (ASRINC),
- . REFCLK (REFCLK),
- . CLK (CLK),
- . SEREN (SEREN),
- . ERRINJECT (ERRINJECT),
- . ERRINJLOC (ERRINJLOC)
- );

## **Vhdl** 例化:

COMPONENT CMSER

PORT (

RUNNING,CRCERR,CRCDONE : OUT std\_logic;

```
 ECCCORR,ECCUNCORR : OUT std_logic;
 ERRLOC : OUT std_logic_vector(27 downto 0);
 ECCDEC,DSRRD,DSRWR : OUT std_logic;
 ASRRESET,ASRINC,REFCLK : OUT std_logic;
 CLK,ERRINJECT : IN std_logic;
SEREN : IN std_logic_vector(2 downto 0);
ERRINJLOC : IN std_logic_vector(6 downto 0)
```
END COMPONENT;

uut: CMSER

);

PORT MAP (

RUNNING => RUNNING,

CRCERR => CRCERR,

CRCDONE => CRCDONE,

ECCCORR => ECCCORR,

ECCUNCORR => ECCUNCORR,

ERRLOC => ERRLOC,

ECCDEC => ECCDEC,

DSRRD => DSRRD,

DSRWR => DSRWR,

ASRRESET => ASRRESET,

- ASRINC => ASRINC,
- REFCLK => REFCLK,

 $CLK \Rightarrow CLK$ .

ERRINJECT => ERRINJECT,

SEREN => SEREN,

ERRINJLOC => ERRINJLOC

);

## <span id="page-56-0"></span>**8.12 CMSERA**

### 原语介绍

配置内存软错误恢复(CMSERA)可以持续监控配置内存以检测任何软 错误,然后尝试在其能力范围内纠正它们。通过在用户设计后台逐帧读取配 置内存,并进行 ECC 解码和 CRC 校验比对来实现。 通过将校正后的帧数 据编程回 SRAM 来校正有限数量的错误位。

## 适用器件

#### 表 **8-24 CMSERA** 适用器件

<span id="page-57-1"></span>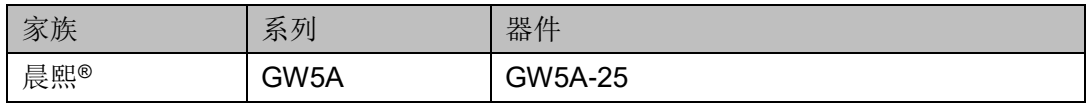

## 端口示意图

#### <span id="page-57-0"></span>图 **8-18 CMSERA** 端口示意图

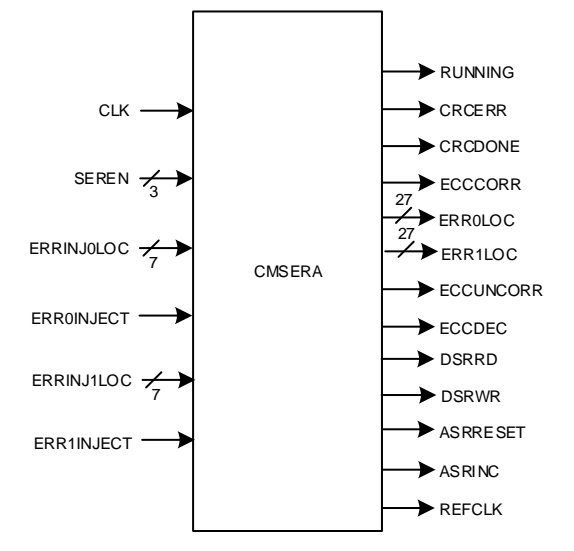

## 端口介绍

#### 表 **8-25 CMSERA** 端口介绍

<span id="page-57-2"></span>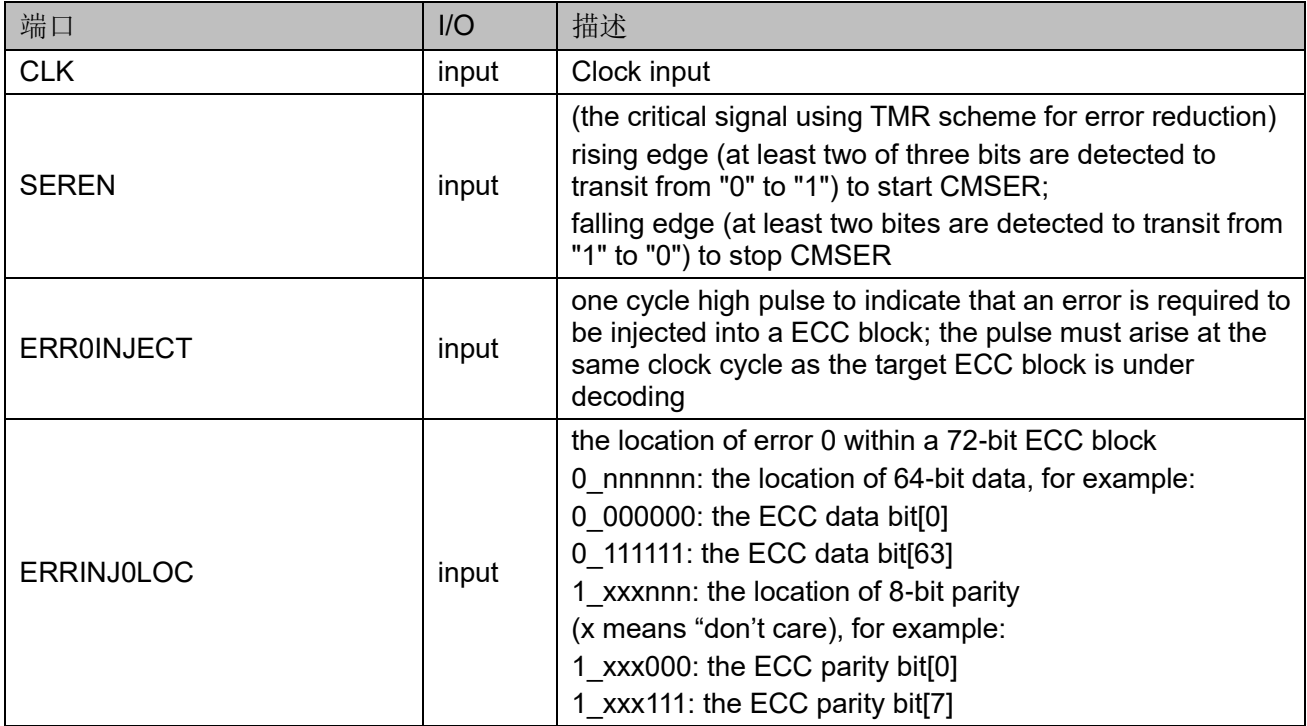

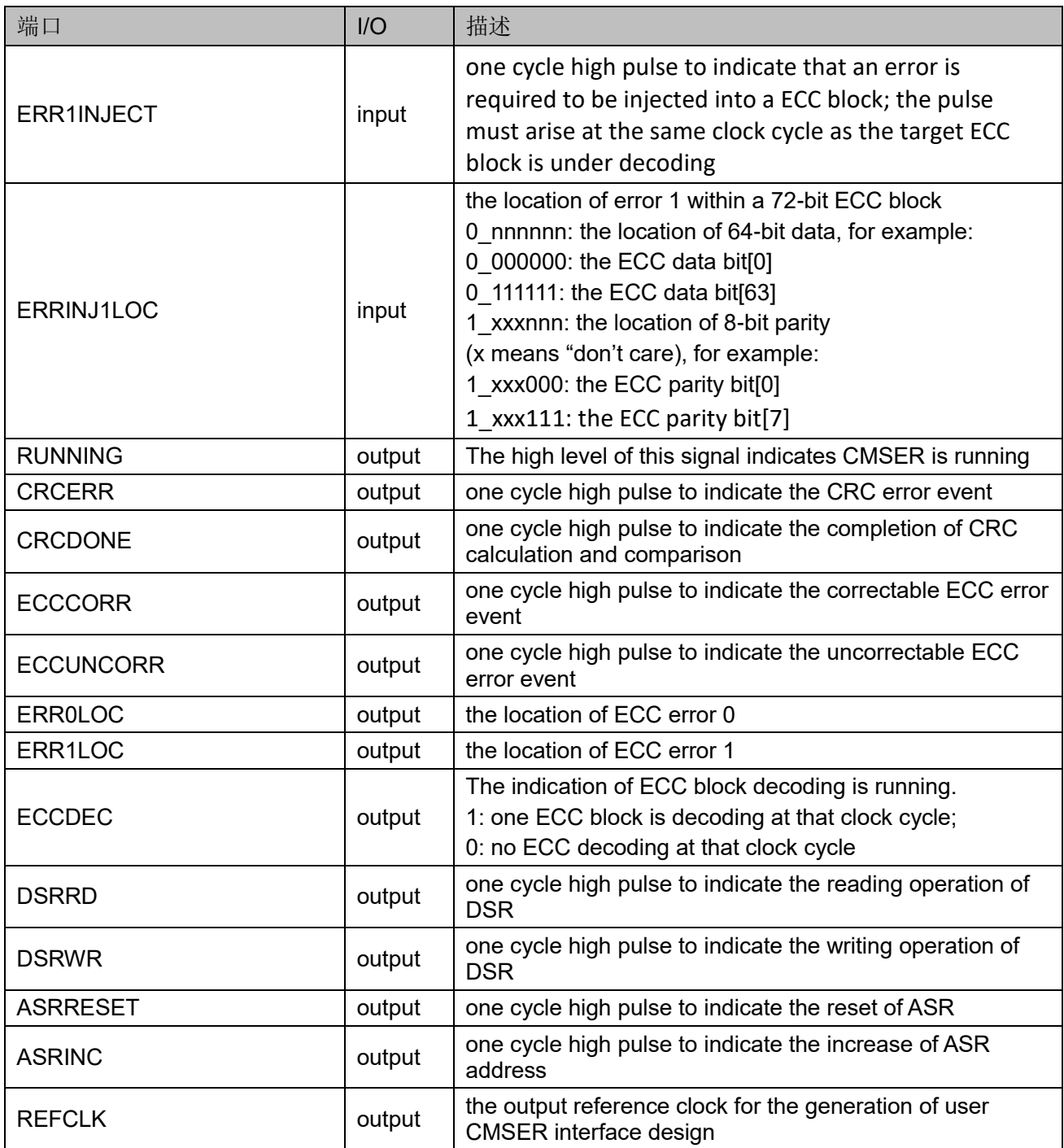

## 原语例化

## **Verilog** 例化:

CMSERA uut (

- . RUNNING (RUNNING),
- . CRCERR (CRCERR),
- . CRCDONE (CRCDONE),
- . ECCCORR (ECCCORR),
- . ECCUNCORR (ECCUNCORR),
- . ERR0LOC (ERR0LOC),
- . ERR1LOC (ERR1LOC),
- . ECCDEC (ECCDEC),
- . DSRRD (DSRRD),
- . DSRWR (DSRWR),
- . ASRRESET (ASRRESET),
- . ASRINC (ASRINC),
- . REFCLK (REFCLK),
- . CLK (CLK),
- . SEREN (SEREN),
- . ERR0INJECT (ERR0INJECT),
- . ERR1INJECT (ERR1INJECT),
- . ERRINJ0LOC (ERRINJ0LOC),
- . ERRINJ1LOC (ERRINJ1LOC)
- );

### **Vhdl** 例化:

COMPONENT CMSERA

PORT (

 RUNNING,CRCERR,CRCDONE : OUT std\_logic; ECCCORR,ECCUNCORR : OUT std\_logic; ERR0LOC,ERR1LOC : OUT std\_logic\_vector(26 downto

0);

```
 ECCDEC,DSRRD,DSRWR : OUT std_logic;
 ASRRESET,ASRINC,REFCLK : OUT std_logic;
 CLK,ERR0INJECT,ERR1INJECT : IN std_logic;
SEREN : IN std_logic_vector(2 downto 0);
 ERRINJ0LOC,ERRINJ1LOC : IN std_logic_vector(6 downto
```
0)

END COMPONENT;

uut: CMSERA

);

PORT MAP (

 RUNNING => RUNNING, CRCERR => CRCERR,

CRCDONE => CRCDONE,

ECCCORR => ECCCORR,

```
 ECCUNCORR => ECCUNCORR,
 ERR0LOC => ERR0LOC,
 ERR1LOC => ERR1LOC,
ECCDEC => ECCDEC,
 DSRRD => DSRRD,
 DSRWR => DSRWR,
 ASRRESET => ASRRESET,
 ASRINC => ASRINC,
 REFCLK => REFCLK,
CLK \Rightarrow CLK,
 ERR0INJECT => ERR0INJECT,
ERR1INJECT => ERR1INJECT,
 SEREN => SEREN,
 ERRINJ0LOC => ERRINJ0LOC,
ERRINJ1LOC => ERRINJ1LOC
```
);

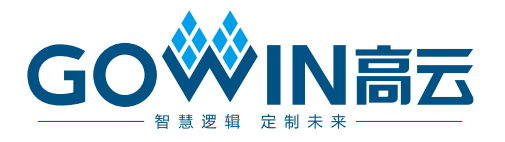